# عم 3000 VPN زكرم ىلإ VPN Cisco ليمع (3.3 رادصإ مداخلا) SDI IPSec ةقداصم ſ

## المحتويات

[المقدمة](#page-0-0) [المتطلبات الأساسية](#page-0-1) [المتطلبات](#page-0-2) [المكونات المستخدمة](#page-0-3) [الاصطلاحات](#page-1-0) [معلومات أساسية](#page-1-1) [التكوين](#page-1-2) [الرسم التخطيطي للشبكة](#page-1-3) [التكوينات](#page-2-0) [التحقق من الصحة](#page-15-0) [إختبار عميل VPN Cisco إلى مركز 3000 VPN مع SDI](#page-15-1) [استكشاف الأخطاء وإصلاحها](#page-16-0) [تشغيل تصحيح الأخطاء على مركز 3000 VPN](#page-16-1) [تصحيح أخطاء IPSec بشكل جيد باستخدام المصادقة المحلية](#page-18-0) [تصحيح أخطاء IPSec بشكل جيد باستخدام المصادقة المحلية](#page-28-0) [تصحيح أخطاء جيد مع SDI](#page-39-0) [تصحيح أخطاء غير صحيح](#page-41-0) [معلومات ذات صلة](#page-42-0)

## <span id="page-0-0"></span>المقدمة

يمكن تكوين مركز 3000 VPN Cisco لمصادقة عملاء VPN Cisco من خلال خادم Dynamics Security SDI (International(. يعمل مركز 3000 VPN كعميل SDI، حيث يتصل بخادم SDI على منفذ بروتوكول مخطط بيانات المستخدم (5500 (UDP. يوضح المستند التالي كيفية التأكد من أن خادم SDI ومجمع 3000 VPN وعميل VPN Cisco يعملون بشكل صحيح، ومن ثم كيفية تجميع المكونات. إذا لم يتم تكوين مركز 3000 VPN لديك بعد، فاستخدم الخطوات من <u>تثبيت مركز VPN 3000 وتكوينه بدون SDI</u> باستخدام واجهة سطر الأوامر (CLI) للتثبيت والتكوين الأساسيين. إذا كان قد تم تكوين مركز 3000 VPN مسبقا، فاتبع الخطوات [لتعديل التكوين الموجود \(بدون](#page-7-0) [.\(SDI](#page-7-0)

## <span id="page-0-1"></span>المتطلبات الأساسية

#### <span id="page-0-2"></span>المتطلبات

لا توجد متطلبات أساسية خاصة لهذا المستند.

<span id="page-0-3"></span>المكونات المستخدمة

تم تطوير هذه التهيئة واختبارها باستخدام إصدارات البرامج والمكونات المادية الواردة أدناه.

- (NT و SDI 3.3 (UNIX خادم●
	- مركز 2.5.2) 3000 VPN(
	- عميل شبكة a2.5.2. VPN

تم إنشاء المعلومات المُقدمة في هذا المستند من الأجهزة الموجودة في بيئة معملية خاصة. بدأت جميع الأجهزة المُستخدمة في هذا المستند بتكوين ممسوح (افتراضي). إذا كنت تعمل في شبكة مباشرة، فتأكد من فهمك للتأثير المحتمل لأي أمر قبل استخدامه.

### <span id="page-1-0"></span>الاصطلاحات

راجع [اصطلاحات تلميحات Cisco التقنية للحصول على مزيد من المعلومات حول اصطلاحات المستندات.](//www.cisco.com/en/US/tech/tk801/tk36/technologies_tech_note09186a0080121ac5.shtml)

# <span id="page-1-1"></span>معلومات أساسية

ينطبق هذا المستند على كل من عميل x2.5. (3000 VPN Cisco (أو عميل x3. (VPN Cisco(. مع الإصدار 3.0 والإصدارات الأحدث، يمكنك الآن تكوين خوادم SDI الفردية للمجموعات الفردية مقارنة بخادم SDI واحد المعرف بشكل عام والمستخدم بواسطة جميع المجموعات. ستستخدم تلك المجموعات التي ليس لديها خوادم SDI فردية تم تكوينها خادم SDI المحدد بشكل عام.

هناك ثلاثة أنواع من أوضاع رقم التعريف الشخصي (PIN (الجديدة في SDI. يدعم مركز 3000 VPN أول خيارين كما هو موضح أدناه.

- يختار المستخدم رقم تعريف شخصي جديد.
- يختار الخادم رقم تعريف شخصي (PIN (جديدا ويقوم بإعلام المستخدمين.
- يختار الخادم رقم تعريف شخصي (PIN) جديد ويقوم بإعلام المستخدمين، ويمكن للمستخدمين تغيير رقم التعريف الشخصي (PIN(.

# <span id="page-1-2"></span>التكوين

في هذا القسم، تُقدّم لك معلومات تكوين الميزات الموضحة في هذا المستند.

ملاحظة: للعثور على معلومات إضافية حول الأوامر المستخدمة في هذا المستند، أستخدم [أداة بحث الأوامر](//tools.cisco.com/Support/CLILookup/cltSearchAction.do) [\(للعملاء](//tools.cisco.com/RPF/register/register.do) المسجلين فقط).

### <span id="page-1-3"></span>الرسم التخطيطي للشبكة

يستخدم هذا المستند إعداد الشبكة الموضح في الرسم التخطيطي أدناه.

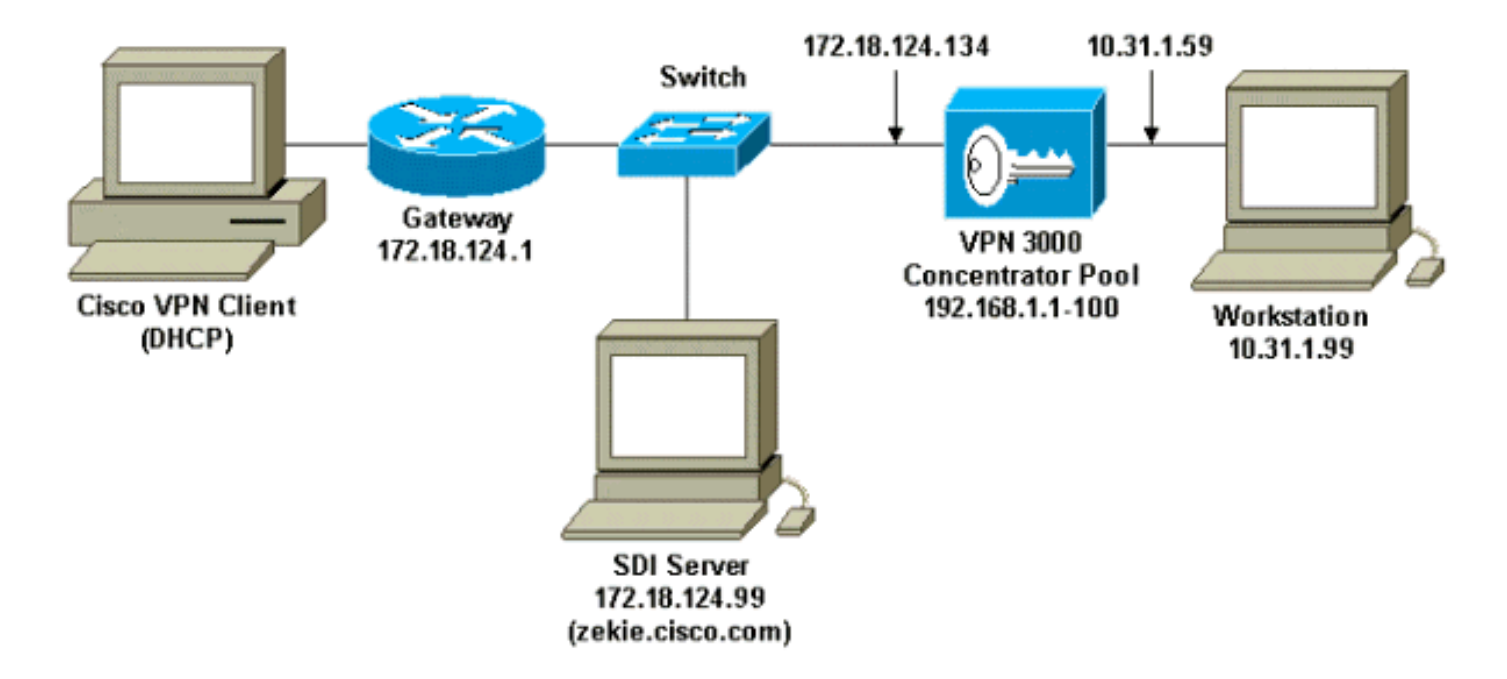

### <span id="page-2-0"></span>التكوينات

#### <span id="page-2-1"></span>قم بتثبيت وتكوين مركز 3000 VPN بدون SDI

لقد قمنا بتكوين مركز 3000 VPN للمصادقة المحلية لمستخدم في مجموعة ما، ومن خلال القيام بذلك قبل إضافة SDI، يمكننا تحديد عمل IPSec بين عميل VPN Cisco ومجمع 3000 VPN. لقد قمنا بمسح تكوين مركز VPN 3000 على منفذ وحدة التحكم من خلال الانتقال إلى الإدارة > إعادة تمهيد النظام > إعادة تمهيد الجدول > إعادة التمهيد باستخدام تكوين المصنع/التكوين الافتراضي.

بعد إعادة التشغيل، تم إجراء التكوين الأولي التالي:

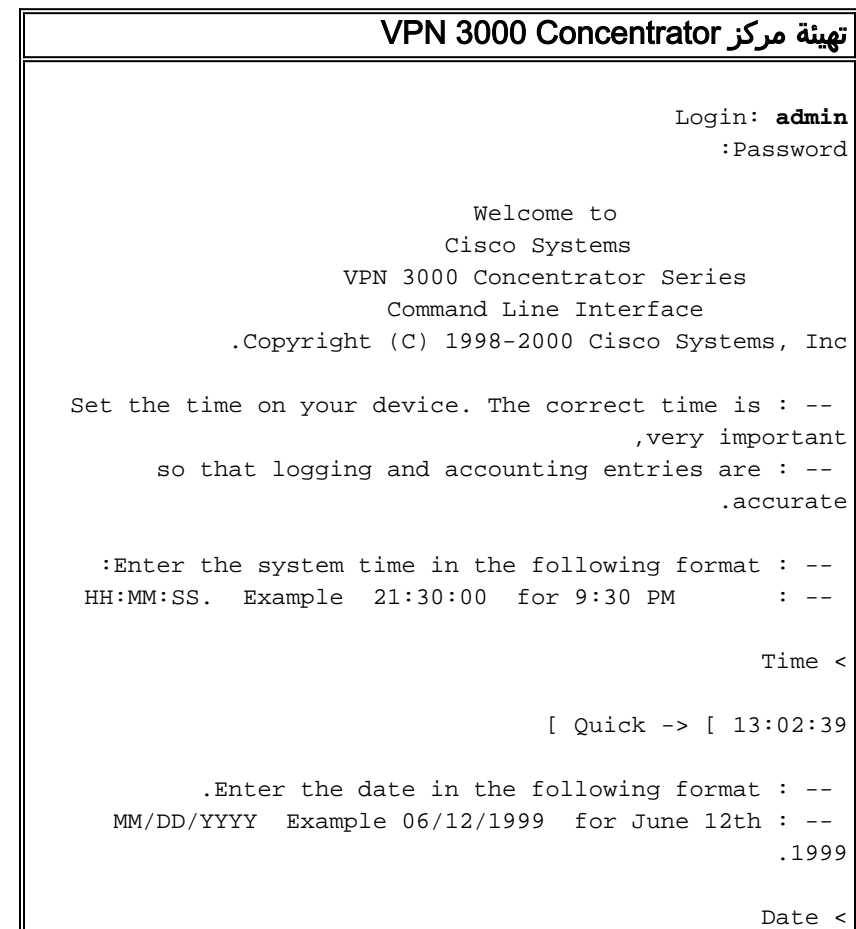

```
[ Quick -> [ 10/09/2000
Set the time zone on your device. The correct time : -- 
                                          zone is very
 important so that logging and accounting entries : -- 
                                         .are accurate
   Enter the time zone using the hour offset from : -- 
                                                  :GMT
     Kwajalein -11 : Samoa -10 : Hawaii : -12 : -- 
                                           -9 : Alaska
        PST -7 : MST -6 : CST : -8 : --
                                              -5 : EST
Atlantic -3 : Brasilia -2 : Mid-Atlantic : -4 : -- 
                                           -1 : Azores
      GMT +1 : Paris +2 : Cairo : 0 : -- 
                                           +3 : Kuwait
     Abu Dhabi +5 : Karachi +6 : Almaty : +4 : -- 
                                         +7 : Bangkok
     Singapore +9 : Tokyo +10 : Sydney : +8 : -- 
                                     .+11 : Solomon Is
                               .Marshall Is: +12: -Time Zone <
                                     Quick -> [ -5 ] -5
                                  Enable DST Support (1
                                Disable DST Support (2
                                        [ Quick -> [ 1
                 .This table shows current IP addresses
   Interface IP Address/Subnet Mask 
                                           MAC Address
--------------------------------------------------------
                                -----------------------
      Ethernet 1 - Private | 0.0.0.0/0.0.0.0 |
                                                     |
      Ethernet 2 - Public | 0.0.0.0/0.0.0.0 |
                                                     \overline{\phantom{a}}Ethernet 3 - External | 0.0.0.0/0.0.0.0 |
                                                     |
    --------------------------------------------------------
                                -----------------------
** .An address is required for the private interface **
                                     Enter IP Address <
             Quick Ethernet 1 -> [ 0.0.0.0 ] 10.31.1.59
                  ...Waiting for Network Initialization
                                    Enter Subnet Mask <
        Quick Ethernet 1 -> [ 255.0.0.0 ] 255.255.255.0
                              Ethernet Speed 10 Mbps (1
                             Ethernet Speed 100 Mbps (2
              Ethernet Speed 10/100 Mbps Auto Detect (3
```

```
[ Quick Ethernet 1 -> [ 3
                       Enter Duplex - Half/Full/Auto (1
                          Enter Duplex - Full Duplex (2
                          Enter Duplex - Half Duplex (3
                              [ Quick Ethernet 1 -> [ 1
              (Modify Ethernet 1 IP Address (Private (1
               (Modify Ethernet 2 IP Address (Public (2
             (Modify Ethernet 3 IP Address (External (3
                           Configure Expansion Cards (4
                         Save changes to Config file (5
                                            Continue (6
                                                 Exit (7
                                              Quick -> 2
                 .This table shows current IP addresses
  Interface IP Address/Subnet Mask 
                                            MAC Address
         --------------------------------------------------------
                                -----------------------
Ethernet 1 - Private | 10.31.1.59/255.255.255.0 |
                                   | 00.90.A4.00.1C.B4
      Ethernet 2 - Public | 0.0.0.0/0.0.0.0 |
                                                       |
      Ethernet 3 - External | 0.0.0.0/0.0.0.0 |
                                                       \overline{\phantom{a}}--------------------------------------------------------
                                 -----------------------
                                     Enter IP Address <
         Quick Ethernet 2 -> [ 0.0.0.0 ] 172.18.124.134
                                     Enter Subnet Mask <
      Quick Ethernet 2 -> [ 255.255.0.0 ] 255.255.255.0
                              Ethernet Speed 10 Mbps (1
                             Ethernet Speed 100 Mbps (2
              Ethernet Speed 10/100 Mbps Auto Detect (3
                              [ Quick Ethernet 2 -> [ 3
                       Enter Duplex - Half/Full/Auto (1
                          Enter Duplex - Full Duplex (2
                          Enter Duplex - Half Duplex (3
                              [ Quick Ethernet 2 -> [ 1
              (Modify Ethernet 1 IP Address (Private (1
               (Modify Ethernet 2 IP Address (Public (2
             (Modify Ethernet 3 IP Address (External (3
                           Configure Expansion Cards (4
                         Save changes to Config file (5
                                            Continue (6
                                                 Exit (7
                                              Quick -> 6
```

```
.Assign a system name to this device : -- 
                                         System Name <
                                      Quick -> vpn3000
Specify a local DNS server, which lets you enter : -- 
                                             hostnames
     .rather than IP addresses while configuring : -- 
                                          DNS Server <
                                  [ Quick -> [ 0.0.0.0
         Enter your Internet domain name; e.g., : -- 
                                       yourcompany.com
                                              Domain <
                                              <- Quick
                                     Default Gateway <
                                 Quick -> 172.18.124.1
      .Configure protocols and encryption options : --
       This table shows current protocol settings : --
         | PPTP | L2TP 
               ---------------------------------------------
         | Enabled | Enabled |
         | No Encryption Req | No Encryption Req |
                                     ---------------------------------------------
                                       Enable PPTP (1
                                       Disable PPTP (2
                                        [ Quick -> [ 1
                           PPTP Encryption Required (1
                             No Encryption Required (2
                                        [ Quick -> [ 2
                                       Enable L2TP (1
                                       Disable L2TP (2
                                        [ Quick -> [ 1
                           L2TP Encryption Required (1
                             No Encryption Required (2
                                        [ Quick -> [ 2
                                      Enable IPSec (1
                                      Disable IPSec (2
                                        [ Quick -> [ 1
  Configure address assignment for PPTP, L2TP and : --
                                                 .IPSec
         Enable Client Specified Address Assignment (1
        Disable Client Specified Address Assignment (2
```

```
[ Quick -> [ 2
                    Enable Per User Address Assignment (1
                   Disable Per User Address Assignment (2
                                             [ Quick -> [ 2
                        Enable DHCP Address Assignment (1
                       Disable DHCP Address Assignment (2
                                             [ Quick -> [ 2
            Enable Configured Pool Address Assignment (1
           Disable Configured Pool Address Assignment (2
                                           Quick -> [ 2 ] 1
                    Configured Pool Range Start Address <
                                       Quick -> 192.168.1.1
                      Configured Pool Range End Address <
                       Quick -> [ 0.0.0.0 ] 192.168.1.100
                   Specify how to authenticate users : --
                        Internal Authentication Server (1
                          RADIUS Authentication Server (2
                       NT Domain Authentication Server (3
                              SDI Authentication Server (4
                                                Continue (5
                                           Quick -> [ 1 ] 1
        Current Users 
                --------------------------------------------------------
                                    -----------------------
           No Users 
          --------------------------------------------------------
                                    -----------------------
                                              Add a User (1
                                           Delete a User (2
                                                Continue (3
                                                  Quick -> 1
                                                User Name <
                                          Quick -> 37297304
                                                 Password <
                                         ********* <- Quick
                                        ********* <- Verify
        Current Users 
                --------------------------------------------------------
                                   -----------------------
               | 37297304 .1 |
                                                            |
--------------------------------------------------------
                                    -----------------------
```

```
Add a User (1
                                        Delete a User (2
                                             Continue (3
                                              Quick -> 3
                                      IPSec Group Name <
                                        Quick -> vpn3000
                                  IPSec Group Password <
                                       ******** <- Quick
                                      ******** <- Verify
We strongly recommend that you change the password : --
                                         .for user admin
                                 Reset Admin Password <
                                      [ ***** ] <- Quick
                                               <- Verify
                        Goto Main Configuration Menu (1
                         Save changes to Config file (2
                                                 Exit (3
                                              Quick -> 2
                        Goto Main Configuration Menu (1
                         Save changes to Config file (2
                                                 Exit (3
                                              Quick -> 3
                                                    Done
```
<span id="page-7-0"></span>تعديل التكوين الموجود (بدون SDI(

إذا كان قد تم تكوين مركز 3000 VPN من قبل، فسيتم إستخدام الشاشات التالية للتحقق من إعدادات المجموعة والمستخدم و IKE/IPSec:

> 1. أستخدم هذه الشاشة لإضافة مجموعة بمصادقة محلية:

### Configuration | User Management | Groups | Modify vpn3000

Check the Inherit? box to set a field that you want to default to the base group value. Uncheck the Inherit? box and enter a new<br>value to override base group values.

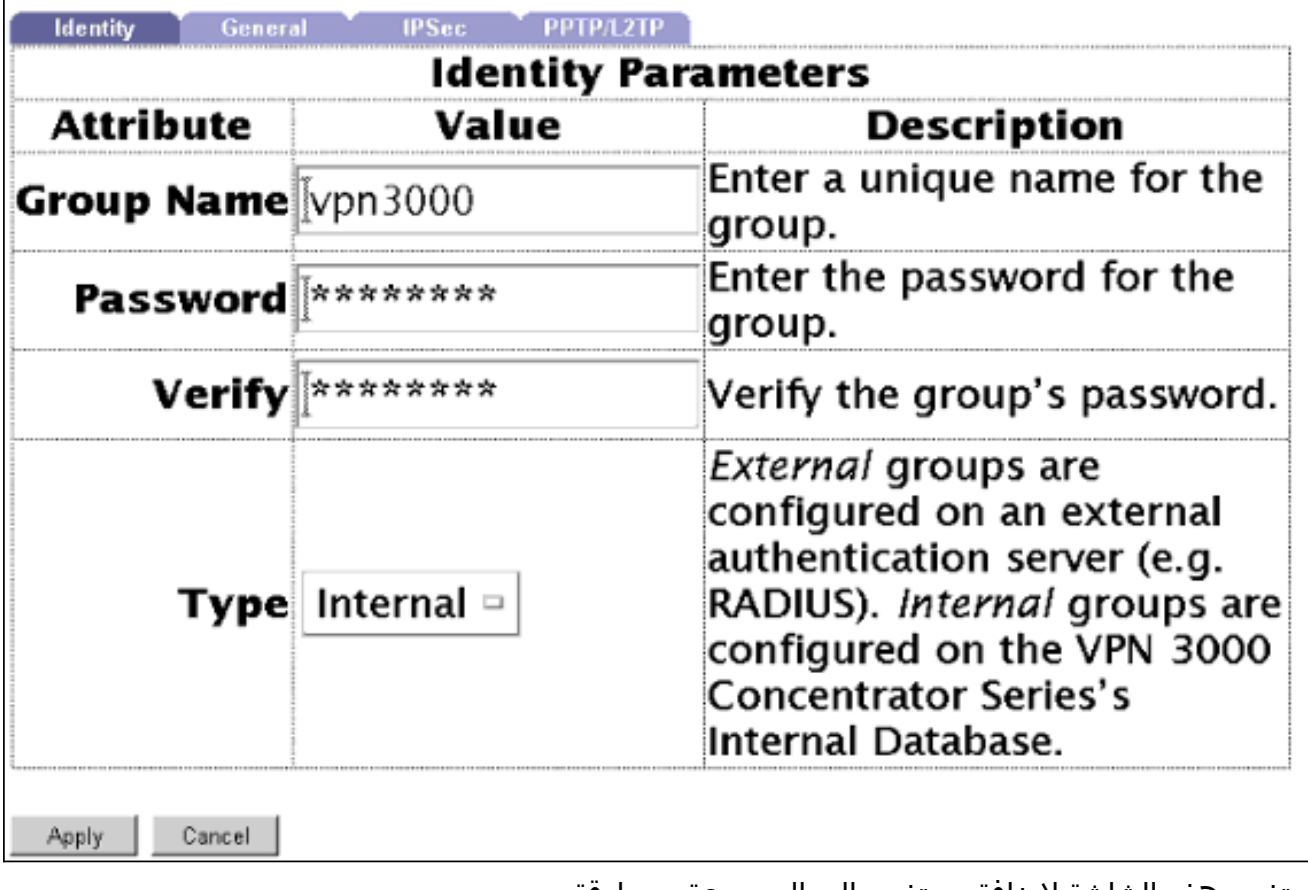

2. استخدم هذه الشاشة لإضافة مستخدم إلى المجموعة بمصادقة محلية:

### **Configuration | User Management | Users | Modify** 37297304

Check the Inherit? box to set a field that you want to default to the group value. Uncheck the Inherit? box and enter a new value to override group values.

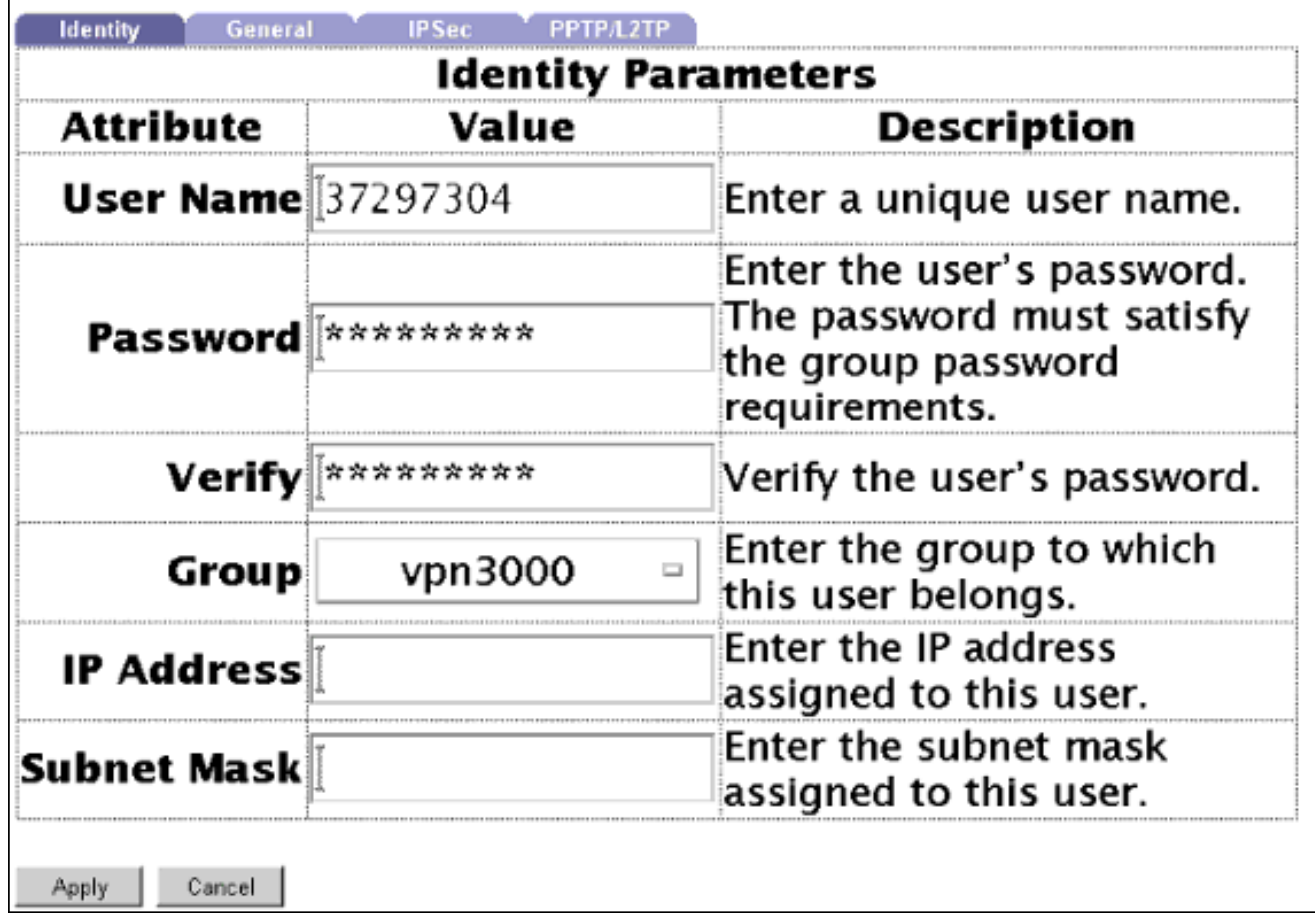

3. أستخدم شاشة عرض IPSec > عرض IKE لإضافة إعدادات IKE (الإعدادات الموضحة هي إعدادات النظام الافتراضية):

Select an **Active Proposal** and click **Deactivate** to make it Inactive, or click Move Up or Move Down to change its priority.

Click Add or Copy to add a new Inactive Proposal. IKE Proposals are used by Security Associations to specify IKE parameters.

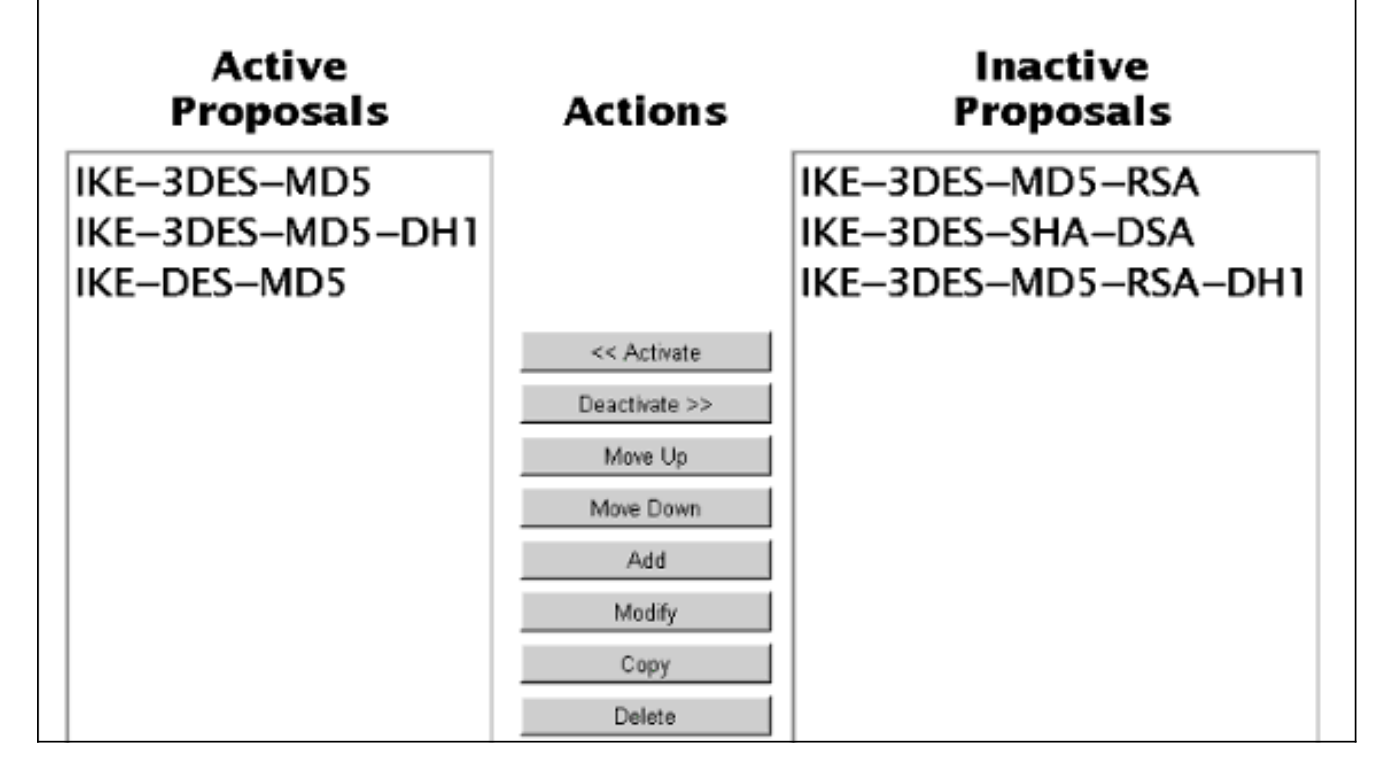

#### إختبار عميل VPN Cisco ومجمع 3000 VPN بدون SDI

بعد تعديل التكوين الموجود على مركز 3000 VPN، قمنا بتثبيت عميل VPN Cisco وتكوينه اتصال جديد للإنهاء في 172.18.124.134 (الواجهة العامة للمتمركز). كانت معلومات وصول مجموعتنا "3000vpn) "اسم المجموعة) وكلمة مرور المجموعة هي كلمة المرور للمجموعة. عندما ننقر على Connect، كان اسم المستخدم هو "37297304" (اسم المستخدم) وكلمة مرور المستخدم هي كلمة مرور المستخدم (المخزنة محليا على مركز 3000 VPN؛ لا يتضمن SDI بعد). راجع [تصحيح أخطاء IPSec الجيد مع المصادقة المحلية](#page-28-0) لتصحيح IKE و iKEDBG و iKeddecode و IPSec و .IPSECDECODE و IPSECDBG

#### تشغيل خادم SDI للاختبار دون مركز 3000 VPN

#### (UNIX (Solaris

1. على خادم SDI، قم بإنشاء حساب اكثر تكلفة باستخدام اداة Solaris Admintool.يجب ان يبدو إدخال /passwd/etc كما يلي: sditest:x:76:10::/local/0/sditest:/local/0/opt/ace/prog/sdshell

ملاحظة: تعتمد القيم والمسارات إلى الدليل الرئيسي للمستخدم و "sdshell "على النظام.

- .2 قم بتعيين رمز مميز للتعريف.
- جرب إنشاء شبكة عن بعد داخل مضيف UNIX كحل. يطلب منك المضيف كلمة مرور UNIX ورمز المرور. وبعد .3 المصادقة، يمكنك هذا المحول من الدخول إلى الجهاز المضيف.

#### مايكروسوفت ويندوز إن تي

.1 قم بتثبيت عامل SecureSight.

### .2 حدد برامج > SecureSight < إختبار المصادقة.

تكوين User/SDI للتحدث إلى مركز 3000 VPN

أستخدم الخطوات التالية لتكوين User/SDI للحديث مع مركز 3000 VPN:

- .1 على شاشة رمز تحرير خادم SDI المميز، تحقق من أن الرمز المميز "ممكن" وليس في وضع PIN الجديد.
	- 2. انقر فوق إعادة مزامنة الرمز المميز وتعيين PIN على الرمز المميز

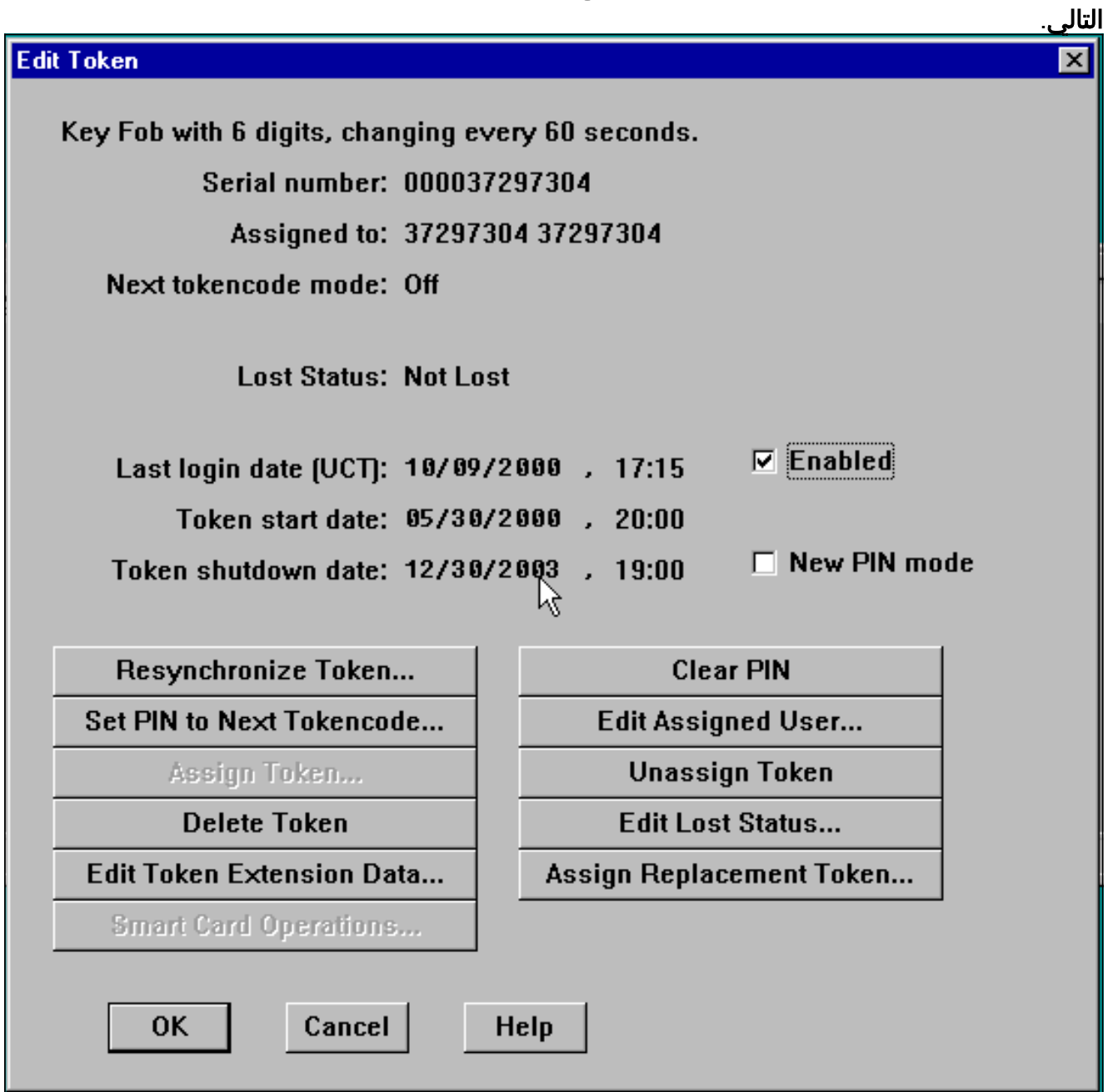

- في شاشة تحرير المستخدم، قم بتعيين رمز مميز للمستخدم، وتحقق من عدم تحديد "السماح بإنشاء رقم .3 تعريف شخصي (PIN"(.
	- انقر فوق عمليات تنشيط العميل وتحقق من تضمين مركز VPN .4.3000

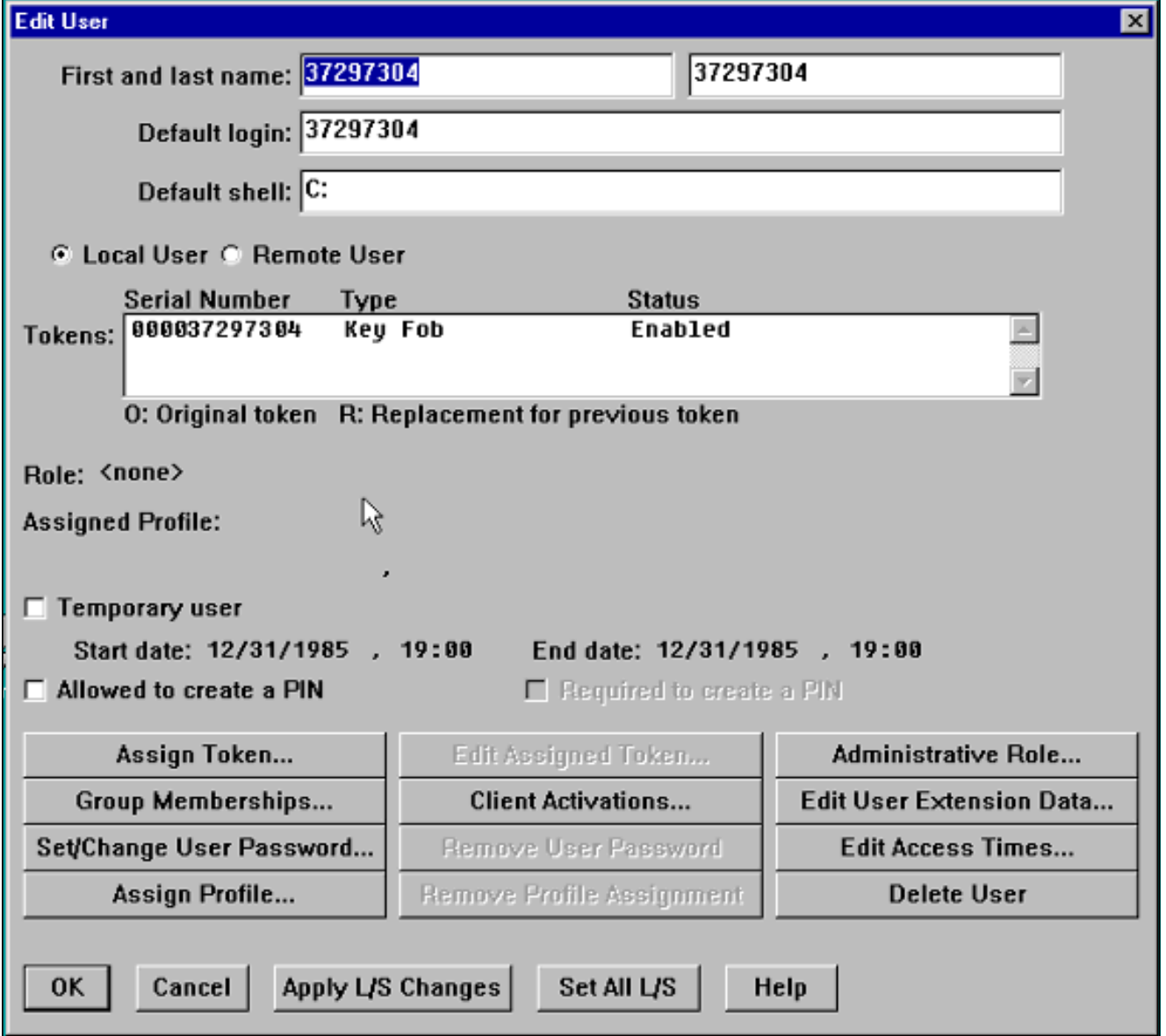

ملاحظة: يعتبر مركز الشبكة الخاصة الظاهرية (3000 (VPN عميلا لخادم SDI؛ الشاشة التالية هي شاشة عميل إضافة/تحرير خادم SDI. نظرا لأنه عميل جديد، يتم مسح مربع "سر العقدة المرسلة". لم تتح لخادم SDI فرصة إرسال الملف "سر العقدة" إلى مركز التركيز (سيتم عرض هذا الملف في مركز التركيز في الإدارة > إدارة الملفات > قسم الملفات ك "SECURITYid(". بعد مصادقة ناجحة من ال 3000 VPN، يعرض الملف "سر العقدة" على ال Concentrator 3000 VPN ويعين ال "Secret Node Send "صندوق.

5. انقر فوق **عمليات تنشيط المستخدم** وتحقق من تضمين المستخدم.

#### تكوين مركز 3000 VPN واختباره إلى SDI

أستخدم الخطوات التالية لتكوين مركز 3000 VPN واختباره على SDI.

1. استخدم الشاشة التالية لتكوين مركز VPN 3000 للمصادقة على :SDI

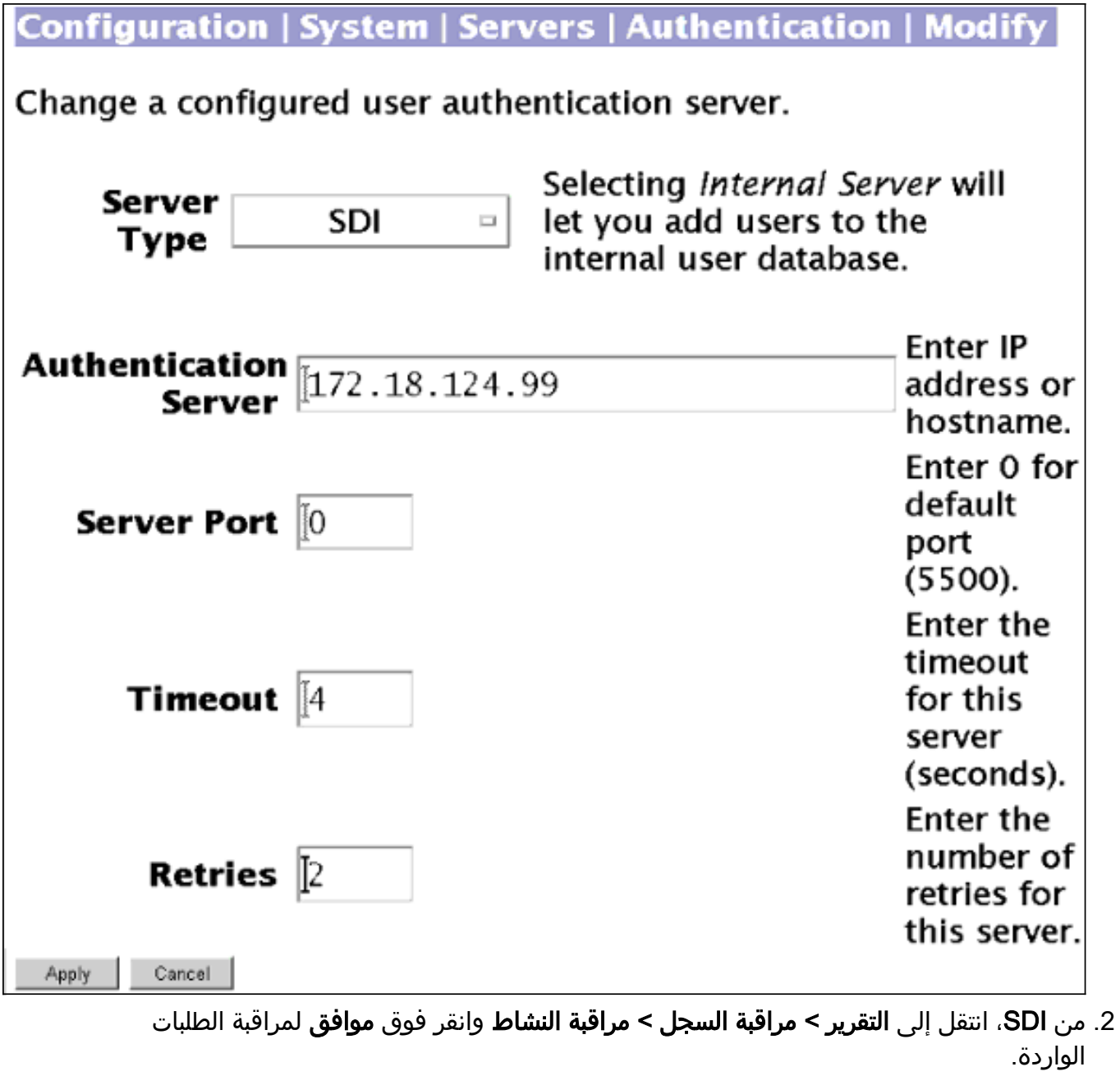

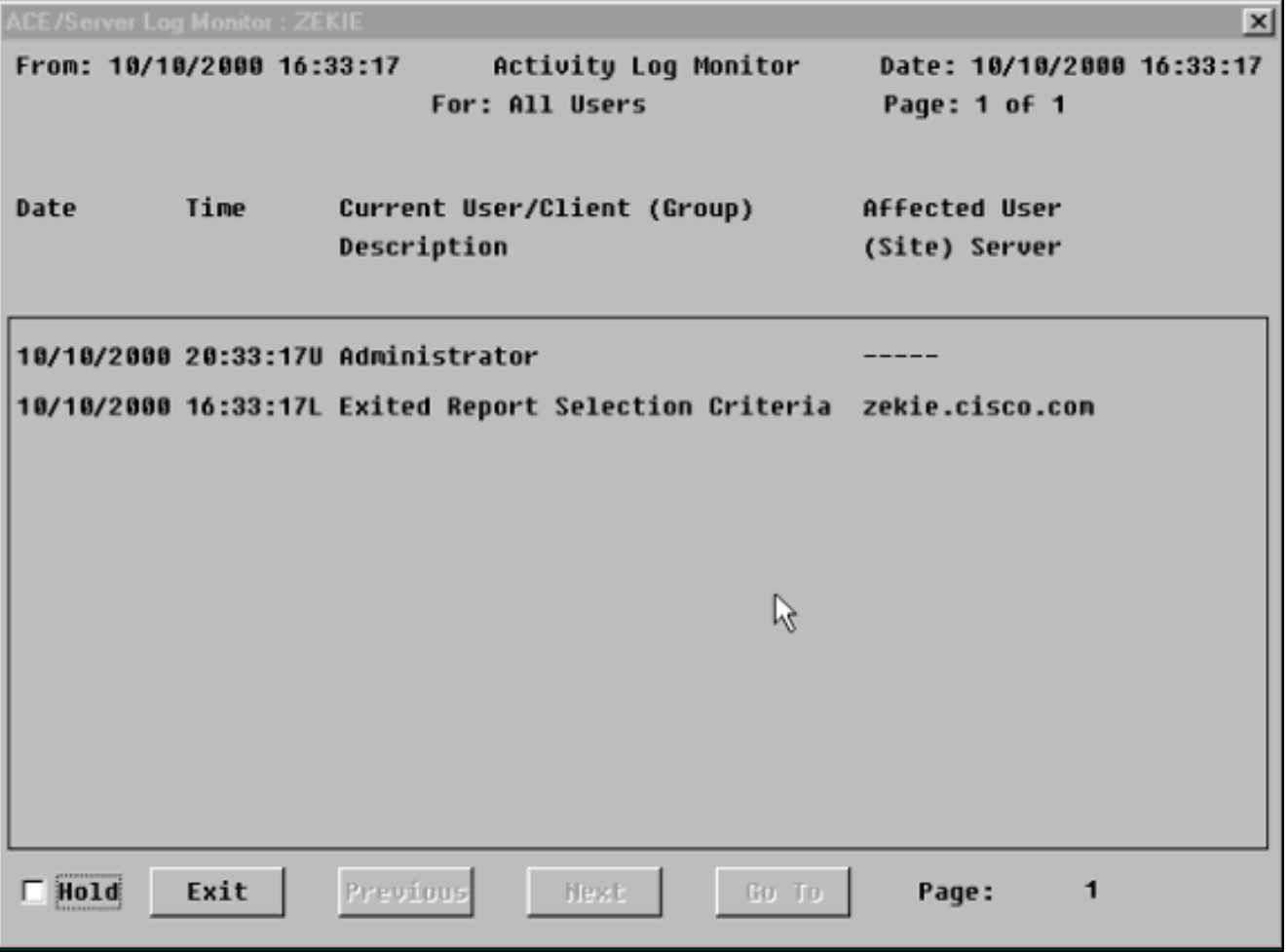

3. على مركز VPN 3000، انقر على **إختبار** الاتصال.

### Configuration | System | Servers | Authentication

This section lets you configure parameters for servers that authenticate users.

You should have a properly configured RADIUS, NT Domain, or SDI server to access, or you can configure the internal server and add users to the internal database.

Click the **Add** button to add a server, or select a server and click Modify, Delete, Move, or Test.

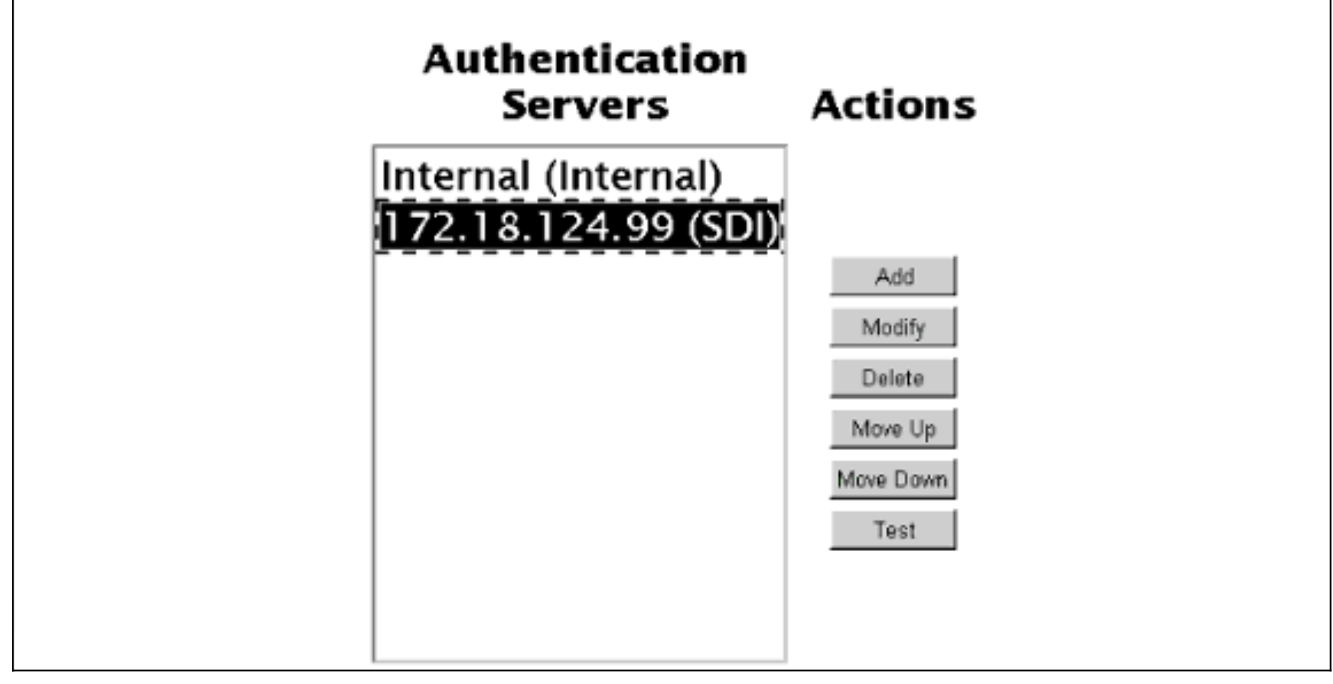

.4 إذا كانت المصادقة جيدة، يعرض مركز 3000 VPN:تمت المصادقة بنجاح

في المثال أعلاه، قمنا بتعريف خادم SDI عالمي واحد. يمكننا أيضا إختيار تعريف خوادم SDI الفردية لكل مجموعة بالانتقال إلى التكوين > إدارة المستخدم > المجموعات، مع إلقاء الضوء على المجموعة المقابلة، واختيار تعديل خادم المصادقة.

للحصول على معلومات تصحيح الأخطاء، ارجع إلى الأقسام التالية في هذا المستند:

- [تشغيل تصحيح الأخطاء على مركز 3000 VPN](#page-16-1)
	- [تصحيح أخطاء جيد مع SDI](#page-39-0)
		- <u>تصحيح اخطاء غير صحيح</u>

## <span id="page-15-0"></span>التحقق من الصحة

يوفر هذا القسم معلومات يمكنك إستخدامها للتأكد من أن التكوين يعمل بشكل صحيح.

<span id="page-15-1"></span>إختبار عميل VPN Cisco إلى مركز 3000 VPN مع SDI

إذا كان كل شيء يعمل حتى هذه النقطة، فقد حان الوقت لدمج خادم Client VPN Cisco، و 3000 VPN Concentrator، و SDI. نحتاج إلى إجراء تغيير واحد على مركز الشبكة الخاصة الظاهرية (3000 (VPN من خلال

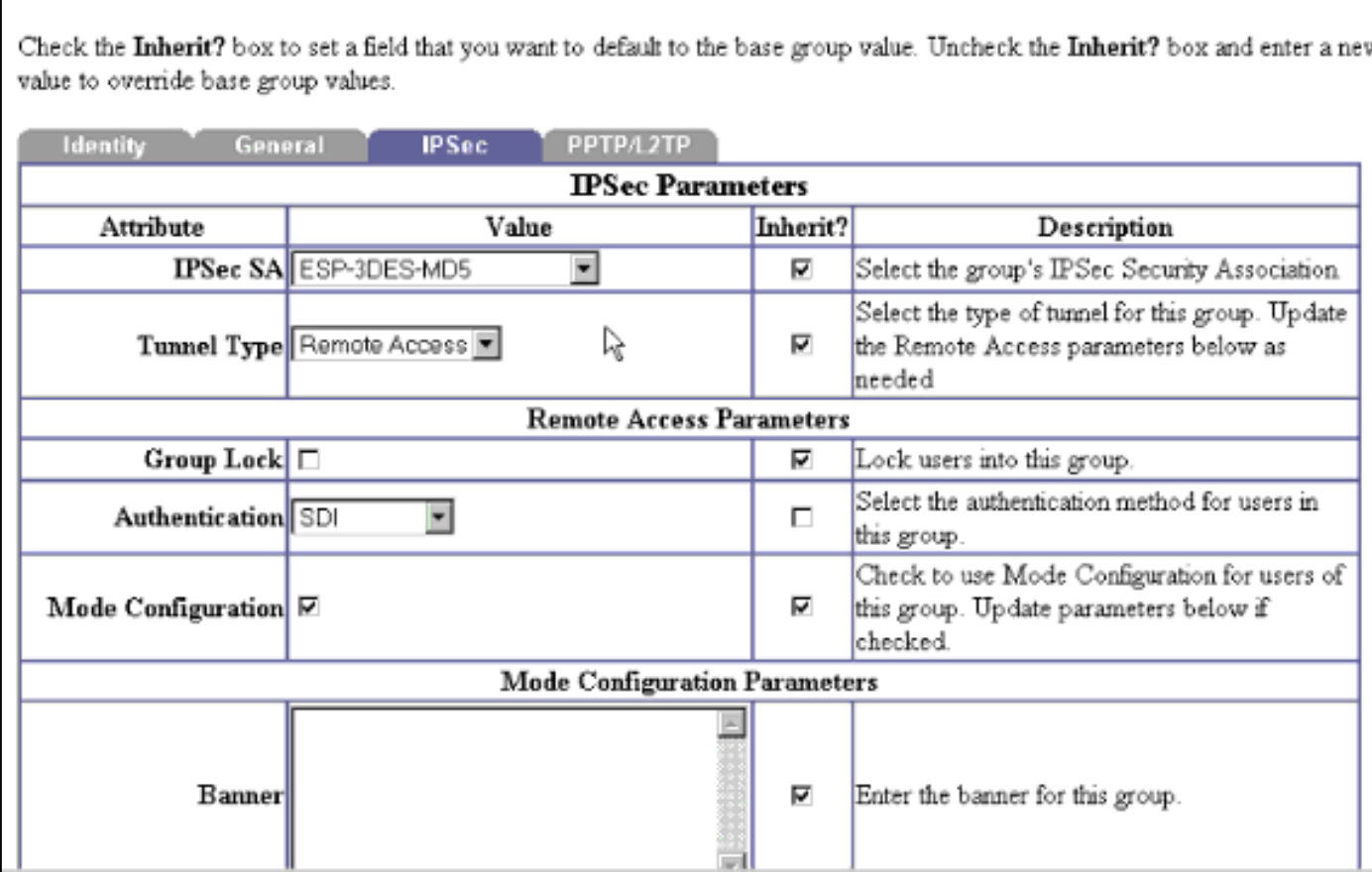

Configuration | User Management | Groups | Modify vpn3000

# <span id="page-16-0"></span>استكشاف الأخطاء وإصلاحها

يوفر هذا القسم معلومات يمكنك استخدامها لاستكشاف أخطاء التكوين وإصلاحها.

<span id="page-16-1"></span>تشغيل تصحيح الأخطاء على مركز 3000 VPN

#### اسم الفئة للمصادقة:

- AUTH ●
- Authdbg
	- أوثديكود

#### اسم الفئة ل IPSec:

- IKE، IKEDBG، IKEDECODE •
- IPSECDECODE و IPSECDBG و IPSec
	- الخطورة إلى السجل = 9-1
	- الخطورة بالنسبة لوحدة التحكم = 3-1

## **Configuration | System | Events | Classes | Add**

This screen lets you add and configure an event class for special handling.

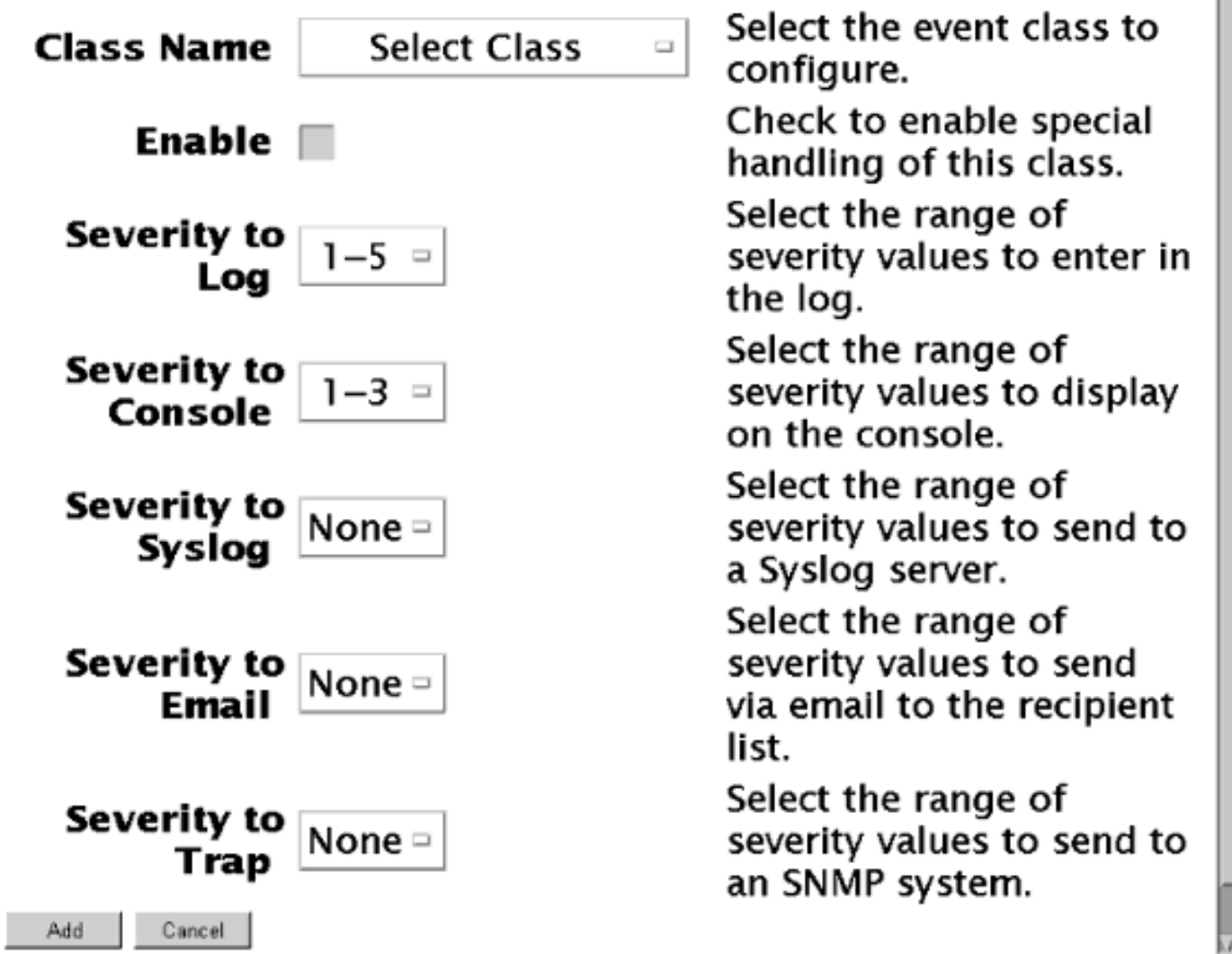

انقر فوق <mark>الحصول على سجل</mark> لعرض نتائج عملية تصحيح الأخطاء.

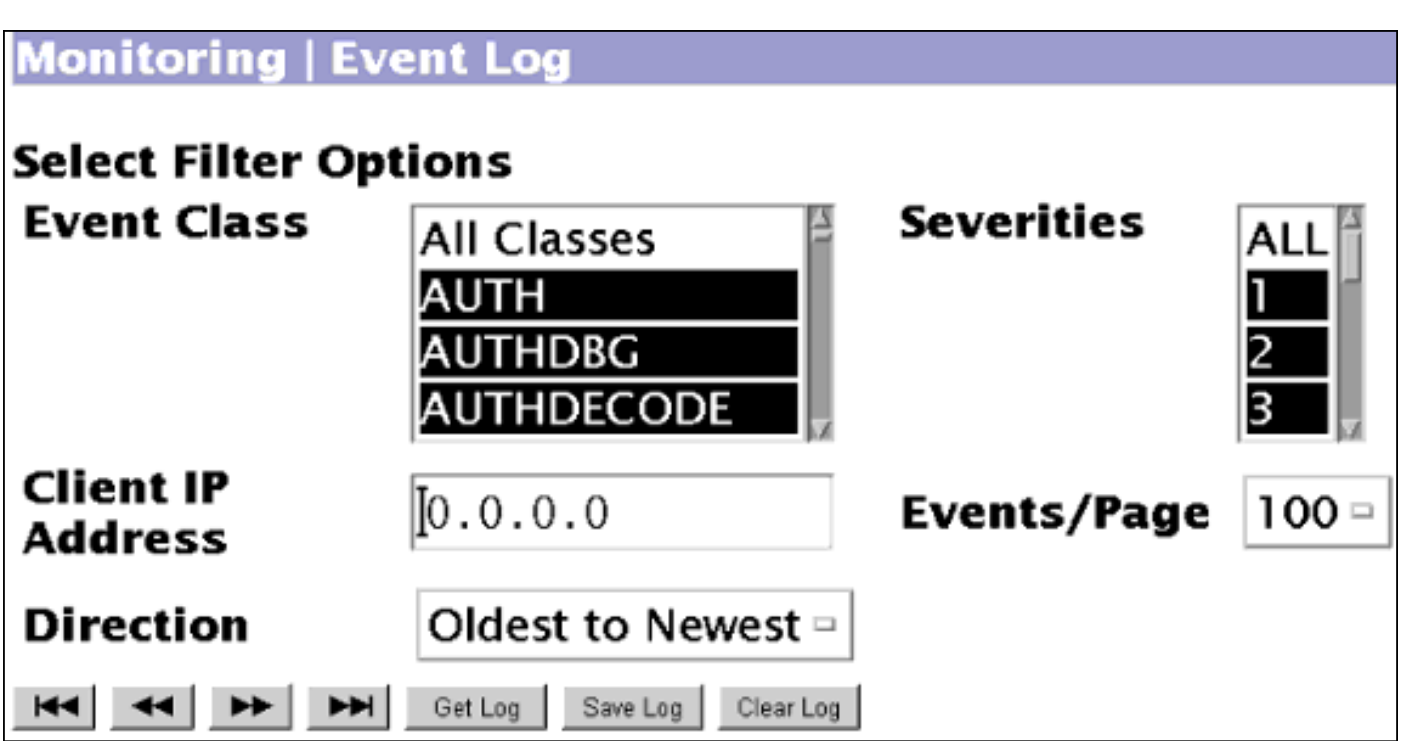

## <span id="page-18-0"></span>تصحيح أخطاء IPSec بشكل جيد باستخدام المصادقة المحلية

```
SEV=8 IKEDECODE/0 RPT=1 161.44.17.135 17:12:32.560 10/10/2000 1
                         ( ISAKMP HEADER : ( Version 1.0
                  Initiator Cookie(8): 9D F3 34 FE 89 BF AA B2 
                 Responder Cookie(8): 00 00 00 00 00 00 00 00 
                                (Next Payload : SA (1 
                  Exchange Type : Oakley Aggressive Mode 
                                    Flags : 0
                                    Message ID : 0 
                                   Length : 307
      SEV=8 IKEDBG/0 RPT=1 161.44.17.135 17:12:32.560 10/10/2000 7
                     : RECEIVED Message (msgid=0) with payloads
(HDR + SA (1) + KE (4) + NONCE (10) + ID (5) + VENDOR (13) + NONE (0
                                       total length : 307 ...
     SEV=9 IKEDBG/0 RPT=2 161.44.17.135 17:12:32.560 10/10/2000 10
                                        processing SA payload
   SEV=8 IKEDECODE/0 RPT=2 161.44.17.135 17:12:32.560 10/10/2000 11
                                         : SA Payload Decode
                             (DOI : IPSEC (1 
                       (Situation : Identity Only (1 
                                  Length : 120
   SEV=8 IKEDECODE/0 RPT=3 161.44.17.135 17:12:32.560 10/10/2000 14
                                            :Proposal Decode
                                    Proposal # : 1
                             (Protocol ID : ISAKMP (1 
                                   of Transforms: 4# 
                            Spi : 00 00 00 00
                                   Length : 108
   SEV=8 IKEDECODE/0 RPT=4 161.44.17.135 17:12:32.560 10/10/2000 18
                          :Transform # 1 Decode for Proposal # 1
                                     Transform # : 1
                                (Transform ID : IKE (1
```

```
Length : 24
SEV=8 IKEDECODE/0 RPT=5 161.44.17.135 17:12:32.560 10/10/2000 20
                 :Phase 1 SA Attribute Decode for Transform # 1
                           (Encryption Alg: DES-CBC (1 
                               (Hash Alg : MD5 (1 
                     (DH Group : Oakley Group 1 (1 
                     (Auth Method : Preshared Key (1 
SEV=8 IKEDECODE/0 RPT=6 161.44.17.135 17:12:32.560 10/10/2000 24
                        :Transform # 2 Decode for Proposal # 1
                                    Transform # : 2
                               (Transform ID : IKE (1 
                                   Length : 24
SEV=8 IKEDECODE/0 RPT=7 161.44.17.135 17:12:32.560 10/10/2000 26
                 :Phase 1 SA Attribute Decode for Transform # 2
                        (Encryption Alg: Triple-DES (5 
                              (Hash Alg : MD5 (1 
                     (DH Group : Oakley Group 1 (1 
                     (Auth Method : Preshared Key (1 
SEV=8 IKEDECODE/0 RPT=8 161.44.17.135 17:12:32.560 10/10/2000 30
                        :Transform # 3 Decode for Proposal # 1
                                    Transform # : 3
                               (Transform ID : IKE (1 
                                   Length : 24
SEV=8 IKEDECODE/0 RPT=9 161.44.17.135 17:12:32.560 10/10/2000 32
                 :Phase 1 SA Attribute Decode for Transform # 3
                        (Encryption Alg: Triple-DES (5 
                              (Hash Alg : SHA (2 
                     (DH Group : Oakley Group 1 (1 
                     (Auth Method : Preshared Key (1 
SEV=8 IKEDECODE/0 RPT=10 161.44.17.135 17:12:32.560 10/10/2000 36
                        :Transform # 4 Decode for Proposal # 1
                                    Transform # : 4
                               (Transform ID : IKE (1 
                                   Length : 24
SEV=8 IKEDECODE/0 RPT=11 161.44.17.135 17:12:32.560 10/10/2000 38
                 :Phase 1 SA Attribute Decode for Transform # 4
                           (Encryption Alg: DES-CBC (1 
                              (Hash Alg : SHA (2 
                     (DH Group : Oakley Group 1 (1 
                     (Auth Method : Preshared Key (1 
   SEV=8 IKEDBG/0 RPT=3 161.44.17.135 17:12:32.560 10/10/2000 42
               Proposal # 1, Transform # 1, Type ISAKMP, Id IKE
                                  :Parsing received transform
             :Phase 1 failure against global IKE proposal # 1 
                    :Mismatched attr types for class DH Group 
                                    Rcv'd: Oakley Group 1 
                                    Cfg'd: Oakley Group 2 
   SEV=8 IKEDBG/0 RPT=4 161.44.17.135 17:12:32.560 10/10/2000 47
             :Phase 1 failure against global IKE proposal # 2 
              :Mismatched attr types for class Encryption Alg 
                                          Rcv'd: DES-CBC 
                                        Cfg'd: Triple-DES 
   SEV=8 IKEDBG/0 RPT=5 161.44.17.135 17:12:32.560 10/10/2000 50
               Proposal # 1, Transform # 2, Type ISAKMP, Id IKE
```

```
:Parsing received transform
            :Phase 1 failure against global IKE proposal # 1 
                   :Mismatched attr types for class DH Group 
                                     Rcv'd: Oakley Group 1 
                                      Cfg'd: Oakley Group 2 
 SEV=8 IKEDBG/0 RPT=6 161.44.17.135 17:12:32.560 10/10/2000 55
              Proposal # 1, Transform # 3, Type ISAKMP, Id IKE
                                    :Parsing received transform
            :Phase 1 failure against global IKE proposal # 1 
                   :Mismatched attr types for class DH Group 
                                      Rcv'd: Oakley Group 1 
                                      Cfg'd: Oakley Group 2 
 SEV=8 IKEDBG/0 RPT=7 161.44.17.135 17:12:32.560 10/10/2000 60
            :Phase 1 failure against global IKE proposal # 2 
                   :Mismatched attr types for class Hash Alg 
                                                 Rcv'd: SHA 
                                                 Cfg'd: MD5 
 SEV=8 IKEDBG/0 RPT=8 161.44.17.135 17:12:32.560 10/10/2000 62
            :Phase 1 failure against global IKE proposal # 3 
             :Mismatched attr types for class Encryption Alg 
                                          Rcv'd: Triple-DES 
                                             Cfg'd: DES-CBC 
SEV=8 IKEDBG/0 RPT=9 161.44.17.135 17:12:32.560 10/10/2000 65
              Proposal # 1, Transform # 4, Type ISAKMP, Id IKE
                                    :Parsing received transform
            :Phase 1 failure against global IKE proposal # 1 
                   :Mismatched attr types for class DH Group 
                                      Rcv'd: Oakley Group 1 
                                      Cfg'd: Oakley Group 2 
SEV=8 IKEDBG/0 RPT=10 161.44.17.135 17:12:32.560 10/10/2000 70
            :Phase 1 failure against global IKE proposal # 2 
             :Mismatched attr types for class Encryption Alg 
                                             Rcv'd: DES-CBC 
                                          Cfg'd: Triple-DES 
SEV=8 IKEDBG/0 RPT=11 161.44.17.135 17:12:32.560 10/10/2000 73
            :Phase 1 failure against global IKE proposal # 3 
                   :Mismatched attr types for class Hash Alg 
                                                 Rcv'd: SHA 
                                                 Cfg'd: MD5 
SEV=7 IKEDBG/0 RPT=12 161.44.17.135 17:12:32.560 10/10/2000 75
                                 Oakley proposal is acceptable
SEV=9 IKEDBG/0 RPT=13 161.44.17.135 17:12:32.560 10/10/2000 76
                                          processing ke payload
SEV=9 IKEDBG/0 RPT=14 161.44.17.135 17:12:32.560 10/10/2000 77
                                              processing ISA_KE
SEV=9 IKEDBG/1 RPT=1 161.44.17.135 17:12:32.560 10/10/2000 78
                                       processing nonce payload
 SEV=9 IKEDBG/1 RPT=2 161.44.17.135 17:12:32.560 10/10/2000 79
                                                  Processing ID
 SEV=9 IKEDBG/1 RPT=3 161.44.17.135 17:12:32.560 10/10/2000 80
                                         processing vid payload
```
SEV=9 IKEDBG/23 RPT=1 161.44.17.135 17:12:32.580 10/10/2000 81 Starting group lookup for peer 161.44.17.135 SEV=7 IKEDBG/0 RPT=15 161.44.17.135 17:12:32.680 10/10/2000 82 (Found Phase 1 Group (vpn3000 SEV=7 IKEDBG/14 RPT=1 161.44.17.135 17:12:32.680 10/10/2000 83 Authentication configured for Internal SEV=9 IKEDBG/0 RPT=16 161.44.17.135 17:12:32.680 10/10/2000 84 constructing ISA\_SA for isakmp SEV=9 IKEDBG/0 RPT=17 161.44.17.135 17:12:32.680 10/10/2000 85 constructing ke payload SEV=9 IKEDBG/1 RPT=4 161.44.17.135 17:12:32.680 10/10/2000 86 constructing nonce payload SEV=9 IKE/0 RPT=1 161.44.17.135 17:12:32.680 10/10/2000 87 ...Generating keys for Responder SEV=9 IKEDBG/1 RPT=5 161.44.17.135 17:12:32.680 10/10/2000 88 constructing ID SEV=9 IKEDBG/0 RPT=18 17:12:32.680 10/10/2000 89 construct hash payload SEV=9 IKEDBG/0 RPT=19 161.44.17.135 17:12:32.680 10/10/2000 90 computing hash SEV=9 IKEDBG/1 RPT=6 161.44.17.135 17:12:32.680 10/10/2000 91 constructing vid payload SEV=8 IKEDBG/0 RPT=20 161.44.17.135 17:12:32.680 10/10/2000 92 : SENDING Message (msgid=0) with payloads HDR + SA (1) ... total length : 248 SEV=8 IKEDECODE/0 RPT=12 161.44.17.135 17:12:32.730 10/10/2000 93 ( ISAKMP HEADER : ( Version 1.0 Initiator Cookie(8): 9D F3 34 FE 89 BF AA B2 Responder Cookie(8): B7 AD 34 D2 74 4D 05 DA (Next Payload : HASH (8 Exchange Type : Oakley Aggressive Mode ( Flags : 1 (ENCRYPT Message ID : 0 Length : 52 SEV=8 IKEDBG/0 RPT=21 161.44.17.135 17:12:32.730 10/10/2000 99 : RECEIVED Message (msgid=0) with payloads  $HDR + HASH (8) + NONE (0) ... total length : 48$ SEV=9 IKEDBG/0 RPT=22 161.44.17.135 17:12:32.730 10/10/2000 101 processing hash SEV=9 IKEDBG/0 RPT=23 161.44.17.135 17:12:32.730 10/10/2000 102 computing hash SEV=8 IKEDECODE/0 RPT=13 161.44.17.135 17:12:33.410 10/10/2000 103 ( ISAKMP HEADER : ( Version 1.0 Initiator Cookie(8): 9D F3 34 FE 89 BF AA B2 Responder Cookie(8): B7 AD 34 D2 74 4D 05 DA (Next Payload : HASH (8 Exchange Type : Oakley Quick Mode ( Flags : 1 (ENCRYPT

Message ID : 48687cal Length : 308 SEV=9 IKEDBG/21 RPT=1 161.44.17.135 17:12:33.410 10/10/2000 110 Delay Quick Mode processing, Cert/Trans Exch/RM DSID in progress SEV=9 IKEDBG/0 RPT=24 161.44.17.135 17:12:33.410 10/10/2000 111 constructing blank hash SEV=9 IKEDBG/0 RPT=25 161.44.17.135 17:12:33.410 10/10/2000 112 constructing qm hash SEV=8 IKEDBG/0 RPT=26 161.44.17.135 17:12:33.410 10/10/2000 113 : SENDING Message (msgid=fc2ce5eb) with payloads HDR + HASH (8) ... total length : 68 SEV=8 IKEDECODE/0 RPT=14 161.44.17.135 17:12:44.680 10/10/2000 115 ( ISAKMP HEADER : ( Version 1.0 Initiator Cookie(8): 9D F3 34 FE 89 BF AA B2 Responder Cookie(8): B7 AD 34 D2 74 4D 05 DA (Next Payload : HASH )<br>Exchange Type : 0akley Transactional Oakley Transactional ( Flags : 1 (ENCRYPT Message ID : fc2ce5eb Length : 92 SEV=8 IKEDBG/0 RPT=27 161.44.17.135 17:12:44.680 10/10/2000 122 : RECEIVED Message (msgid=fc2ce5eb) with payloads HDR + HASH (8) + ATTR (14) + NONE (0) ... total length : 85 SEV=9 IKEDBG/1 RPT=7 17:12:44.680 10/10/2000 124 !process\_attr(): Enter SEV=9 IKEDBG/1 RPT=8 17:12:44.680 10/10/2000 125 .Processing cfg reply attributes SEV=7 IKEDBG/14 RPT=2 161.44.17.135 17:12:44.980 10/10/2000 126 [ User [ 37297304 Authentication configured for Internal SEV=4 IKE/52 RPT=7 161.44.17.135 17:12:44.980 10/10/2000 127 [ User [ 37297304 .User (37297304) authenticated SEV=9 IKEDBG/31 RPT=1 161.44.17.135 17:12:44.980 10/10/2000 128 [ User [ 37297304 (Obtained IP addr (192.168.1.1) prior to initiating Mode Cfg (XAuth enabled SEV=9 IKEDBG/0 RPT=28 161.44.17.135 17:12:44.980 10/10/2000 130 [ User [ 37297304 constructing blank hash SEV=9 IKEDBG/0 RPT=29 161.44.17.135 17:12:44.980 10/10/2000 131 ............ C0A80101 F0010000 00010004 :0000 SEV=9 IKEDBG/0 RPT=30 161.44.17.135 17:12:44.980 10/10/2000 132 [ User [ 37297304 constructing QM hash SEV=8 IKEDBG/0 RPT=31 161.44.17.135 17:12:44.980 10/10/2000 133 : SENDING Message (msgid=fc2ce5eb) with payloads HDR + HASH (8) ... total length : 80

SEV=8 IKEDECODE/0 RPT=15 161.44.17.135 17:12:44.990 10/10/2000 135

( ISAKMP HEADER : ( Version 1.0 Initiator Cookie(8): 9D F3 34 FE 89 BF AA B2 Responder Cookie(8): B7 AD 34 D2 74 4D 05 DA (Next Payload : HASH (8 Exchange Type : Oakley Transactional ( Flags : 1 (ENCRYPT Message ID : fc2ce5eb Length : 68 SEV=8 IKEDBG/0 RPT=32 161.44.17.135 17:12:44.990 10/10/2000 142 : RECEIVED Message (msgid=fc2ce5eb) with payloads  $HDR + HASH (8) + ATTR (14) + NONE (0) ... total length : 64$ SEV=9 IKEDBG/1 RPT=9 17:12:44.990 10/10/2000 144 !process\_attr(): Enter SEV=9 IKEDBG/1 RPT=10 17:12:44.990 10/10/2000 145 Processing cfg ACK attributes SEV=9 IKEDBG/1 RPT=11 17:12:44.990 10/10/2000 146 !Received IPV4 address ack SEV=9 IKEDBG/1 RPT=12 17:12:44.990 10/10/2000 147 !Received Save PW ack SEV=4 AUTH/21 RPT=18 17:12:44.990 10/10/2000 148 User 37297304 connected SEV=7 IKEDBG/22 RPT=1 161.44.17.135 17:12:44.990 10/10/2000 149 [ User [ 37297304 Resume Quick Mode processing, Cert/Trans Exch/RM DSID completed SEV=8 IKEDBG/0 RPT=33 161.44.17.135 17:12:44.990 10/10/2000 151 : RECEIVED Message (msgid=48687ca1) with payloads (HDR + HASH (8) + SA (1) + NONCE (10) + ID (5) + ID (5) + NOTIFY (11) + NONE (0 total length : 304 ... SEV=9 IKEDBG/0 RPT=34 161.44.17.135 17:12:44.990 10/10/2000 154 [ User [ 37297304 processing hash SEV=9 IKEDBG/0 RPT=35 161.44.17.135 17:12:44.990 10/10/2000 155 [ User [ 37297304 processing SA payload SEV=8 IKEDECODE/0 RPT=16 161.44.17.135 17:12:44.990 10/10/2000 156 : SA Payload Decode (DOI : IPSEC (1 (Situation : Identity Only (1 Length : 180 SEV=8 IKEDECODE/0 RPT=17 161.44.17.135 17:12:44.990 10/10/2000 159 :Proposal Decode Proposal # : 1 (Protocol ID : ESP (3 of Transforms: 1# Spi : 99 15 18 B4 Length : 28 SEV=8 IKEDECODE/0 RPT=18 161.44.17.135 17:12:44.990 10/10/2000 163 :Transform # 1 Decode for Proposal # 1 Transform # : 1 (Transform ID : DES-CBC (2 Length : 16

```
SEV=8 IKEDECODE/0 RPT=19 161.44.17.135 17:12:44.990 10/10/2000 165
                 :Phase 2 SA Attribute Decode for Transform # 1
                             (HMAC Algorithm: MD5 (1 
                           (Encapsulation : Tunnel (1 
SEV=8 IKEDECODE/0 RPT=20 161.44.17.135 17:12:44.990 10/10/2000 167
                                           :Proposal Decode
                                   Proposal # : 2
                              (Protocol ID : ESP (3 
                                  of Transforms: 1# 
                          Spi : 99 15 18 B4
                                  Length : 28
SEV=8 IKEDECODE/0 RPT=21 161.44.17.135 17:12:44.990 10/10/2000 171
                        :Transform # 1 Decode for Proposal # 2
                                  Transform # : 1
                        (Transform ID : Triple-DES (3 
                                 Length : 16
SEV=8 IKEDECODE/0 RPT=22 161.44.17.135 17:12:44.990 10/10/2000 173
                 :Phase 2 SA Attribute Decode for Transform # 1
                              (HMAC Algorithm: MD5 (1 
                           (Encapsulation : Tunnel (1 
SEV=8 IKEDECODE/0 RPT=23 161.44.17.135 17:12:44.990 10/10/2000 175
                                           :Proposal Decode
                                   Proposal # : 3
                              (Protocol ID : ESP (3 
                                  of Transforms: 1# 
                          Spi : 99 15 18 B4
                                  Length : 28
SEV=8 IKEDECODE/0 RPT=24 161.44.17.135 17:12:44.990 10/10/2000 179
                        :Transform # 1 Decode for Proposal # 3
                                   Transform # : 1
                           (Transform ID : DES-CBC (2 
                                  Length : 16 
SEV=8 IKEDECODE/0 RPT=25 161.44.17.135 17:12:44.990 10/10/2000 181
                 :Phase 2 SA Attribute Decode for Transform # 1
                              (HMAC Algorithm: SHA (2 
                           (Encapsulation : Tunnel (1 
SEV=8 IKEDECODE/0 RPT=26 161.44.17.135 17:12:44.990 10/10/2000 183
                                          :Proposal Decode
                                   Proposal # : 4
                              (Protocol ID : ESP (3 
                                   of Transforms: 1# 
                          Spi : 99 15 18 B4
                                  Length : 28
SEV=8 IKEDECODE/0 RPT=27 161.44.17.135 17:12:44.990 10/10/2000 187
                        :Transform # 1 Decode for Proposal # 4
                                   Transform # : 1
                        (Transform ID : Triple-DES (3 
                                  Length : 16
SEV=8 IKEDECODE/0 RPT=28 161.44.17.135 17:12:44.990 10/10/2000 189
                 :Phase 2 SA Attribute Decode for Transform # 1
                              (HMAC Algorithm: SHA (2 
                           (Encapsulation : Tunnel (1
```
:Proposal Decode Proposal # : 5 (Protocol ID : ESP (3 of Transforms: 1# Spi : 99 15 18 B4 Length : 28 SEV=8 IKEDECODE/0 RPT=30 161.44.17.135 17:12:44.990 10/10/2000 195 :Transform # 1 Decode for Proposal # 5 Transform # : 1 (Transform ID : NULL (11 Length : 16 SEV=8 IKEDECODE/0 RPT=31 161.44.17.135 17:12:44.990 10/10/2000 197 :Phase 2 SA Attribute Decode for Transform # 1 (HMAC Algorithm: MD5 (1 (Encapsulation : Tunnel (1 SEV=8 IKEDECODE/0 RPT=32 161.44.17.135 17:12:44.990 10/10/2000 199 :Proposal Decode Proposal # : 6 (Protocol ID : ESP (3 of Transforms: 1# Spi : 99 15 18 B4 Length : 28 SEV=8 IKEDECODE/0 RPT=33 161.44.17.135 17:12:44.990 10/10/2000 203 :Transform # 1 Decode for Proposal # 6 Transform # : 1 (Transform ID : NULL (11 Length : 16 SEV=8 IKEDECODE/0 RPT=34 161.44.17.135 17:12:44.990 10/10/2000 205 :Phase 2 SA Attribute Decode for Transform # 1 (HMAC Algorithm: SHA (2 (Encapsulation : Tunnel (1 SEV=9 IKEDBG/1 RPT=13 161.44.17.135 17:12:44.990 10/10/2000 207 [ User [ 37297304 processing nonce payload SEV=9 IKEDBG/1 RPT=14 161.44.17.135 17:12:44.990 10/10/2000 208 [ User [ 37297304 Processing ID SEV=5 IKE/25 RPT=13 161.44.17.135 17:12:44.990 10/10/2000 209 [ User [ 37297304 :Received remote Proxy Host data in ID Payload Address 161.44.17.135, Protocol 0, Port 0 SEV=7 IKEDBG/1 RPT=15 161.44.17.135 17:12:44.990 10/10/2000 212 [ User [ 37297304 !Modifying client proxy src address SEV=9 IKEDBG/1 RPT=16 161.44.17.135 17:12:44.990 10/10/2000 213 [ User [ 37297304 Processing ID SEV=5 IKE/24 RPT=7 161.44.17.135 17:12:44.990 10/10/2000 214 [ User [ 37297304 :Received local Proxy Host data in ID Payload Address 172.18.124.134, Protocol 0, Port 0

SEV=9 IKEDBG/0 RPT=36 161.44.17.135 17:12:44.990 10/10/2000 217

[ User [ 37297304 Processing Notify payload SEV=8 IKEDECODE/0 RPT=35 161.44.17.135 17:12:44.990 10/10/2000 218 : Notify Payload Decode (DOI : IPSEC (1 (Protocol : ISAKMP (1 (Message : Initial contact (24578 Spi : 9D F3 34 FE 89 BF AA B2 B7 AD 34 D2 74 4D 05 DA Length : 28 SEV=8 IKEDBG/0 RPT=37 17:12:44.990 10/10/2000 224 QM IsRekeyed old sa not found by addr SEV=5 IKE/66 RPT=13 161.44.17.135 17:12:44.990 10/10/2000 225 [ User [ 37297304 IKE Remote Peer configured for SA: ESP-3DES-MD5 SEV=9 IKEDBG/0 RPT=38 161.44.17.135 17:12:44.990 10/10/2000 226 [ User [ 37297304 processing IPSEC SA SEV=8 IKEDBG/0 RPT=39 17:12:44.990 10/10/2000 227 Proposal # 1, Transform # 1, Type ESP, Id DES-CBC :Parsing received transform :Phase 2 failure :Mismatched transform IDs for protocol ESP Rcv'd: DES-CBC Cfg'd: Triple-DES SEV=7 IKEDBG/27 RPT=1 161.44.17.135 17:12:45.000 10/10/2000 232 [ User [ 37297304 IPSec SA Proposal # 2, Transform # 1 acceptable SEV=7 IKEDBG/0 RPT=40 161.44.17.135 17:12:45.000 10/10/2000 233 [ User [ 37297304 !IKE: requesting SPI SEV=6 IKE/0 RPT=2 17:12:45.000 10/10/2000 234 AM received unexpected event EV\_ACTIVATE\_NEW\_SA in state AM\_ACTIVE SEV=9 IPSECDBG/6 RPT=1 17:12:45.000 10/10/2000 235 ,IPSEC key message parse - msgtype 6, len 164, vers 1, pid 00000000, seq 13 ,err 0, type 2, mode 0, state 32, label 0, pad 0, spi 00000000, encrKeyLen 0 ,hashKeyLen 0, ivlen 0, alg 0, hmacAlg 0, lifetype 0, lifetime1 300 lifetime2 2000000000, dsId 2 SEV=9 IPSECDBG/1 RPT=1 17:12:45.000 10/10/2000 239 !Processing KEY\_GETSPI msg SEV=7 IPSECDBG/13 RPT=1 17:12:45.000 10/10/2000 240 Reserved SPI 1773955517 SEV=8 IKEDBG/6 RPT=1 17:12:45.000 10/10/2000 241 IKE got SPI from key engine: SPI = 0x69bc69bd SEV=9 IKEDBG/0 RPT=41 161.44.17.135 17:12:45.000 10/10/2000 242 [ User [ 37297304 oakley constructing quick mode SEV=9 IKEDBG/0 RPT=42 161.44.17.135 17:12:45.000 10/10/2000 243 [ User [ 37297304 constructing blank hash

SEV=9 IKEDBG/0 RPT=43 161.44.17.135 17:12:45.000 10/10/2000 244 [ User [ 37297304 constructing ISA\_SA for ipsec SEV=9 IKEDBG/1 RPT=17 161.44.17.135 17:12:45.000 10/10/2000 245 [ User [ 37297304 constructing ipsec nonce payload SEV=9 IKEDBG/1 RPT=18 161.44.17.135 17:12:45.000 10/10/2000 246 [ User [ 37297304 constructing proxy ID SEV=7 IKEDBG/0 RPT=44 161.44.17.135 17:12:45.000 10/10/2000 247 [ User [ 37297304 :Transmitting Proxy Id Remote host: 192.168.1.1 Protocol 0 Port 0 Local host: 172.18.124.134 Protocol 0 Port 0 SEV=9 IKEDBG/0 RPT=45 161.44.17.135 17:12:45.000 10/10/2000 251 [ User [ 37297304 constructing QM hash SEV=8 IKEDBG/0 RPT=46 161.44.17.135 17:12:45.000 10/10/2000 252 : SENDING Message (msgid=48687ca1) with payloads HDR + HASH (8) ... total length : 136 SEV=8 IKEDECODE/0 RPT=36 161.44.17.135 17:12:45.010 10/10/2000 254 ( ISAKMP HEADER : ( Version 1.0 Initiator Cookie(8): 9D F3 34 FE 89 BF AA B2 Responder Cookie(8): B7 AD 34 D2 74 4D 05 DA (Next Payload : HASH (8 Exchange Type : Oakley Quick Mode ( Flags : 1 (ENCRYPT Message ID : 48687cal Length : 52 SEV=8 IKEDBG/0 RPT=47 161.44.17.135 17:12:45.010 10/10/2000 261 : RECEIVED Message (msgid=48687ca1) with payloads HDR + HASH (8) + NONE (0) ... total length : 48 SEV=9 IKEDBG/0 RPT=48 161.44.17.135 17:12:45.010 10/10/2000 263 [ User [ 37297304 processing hash SEV=9 IKEDBG/0 RPT=49 161.44.17.135 17:12:45.010 10/10/2000 264 [ User [ 37297304 loading all IPSEC SAs SEV=9 IKEDBG/1 RPT=19 161.44.17.135 17:12:45.010 10/10/2000 265 [ User [ 37297304 !Generating Quick Mode Key SEV=9 IKEDBG/1 RPT=20 161.44.17.135 17:12:45.010 10/10/2000 266 [ User [ 37297304 !Generating Quick Mode Key SEV=7 IKEDBG/0 RPT=50 161.44.17.135 17:12:45.020 10/10/2000 267 [ User [ 37297304 :Loading host Dst: 172.18.124.134 Src: 192.168.1.1 SEV=4 IKE/49 RPT=13 161.44.17.135 17:12:45.020 10/10/2000 268 [ User [ 37297304

(Security negotiation complete for User (37297304 Responder, Inbound SPI = 0x69bc69bd, Outbound SPI = 0x991518b4 SEV=9 IPSECDBG/6 RPT=2 17:12:45.020 10/10/2000 271 ,IPSEC key message parse - msgtype 1, Len 536, vers 1, pid 00000000, seq 0 ,err 0, type 2, mode 1, state 64, label 0, pad 0, spi 991518b4, encrKeyLen 24 ,hashKeyLen 16, ivlen 8, alg 2, hmacAlg 3, lifetype 0, lifetime1 0 lifetime2 0, dsId 2 SEV=9 IPSECDBG/1 RPT=2 17:12:45.020 10/10/2000 274 !Processing KEY\_ADD MSG SEV=9 IPSECDBG/1 RPT=3 17:12:45.020 10/10/2000 275 key\_msghdr2secassoc(): Enter SEV=7 IPSECDBG/1 RPT=4 17:12:45.020 10/10/2000 276 No USER filter configured SEV=9 IPSECDBG/1 RPT=5 17:12:45.020 10/10/2000 277 KeyProcessAdd: Enter SEV=8 IPSECDBG/1 RPT=6 17:12:45.020 10/10/2000 278 KeyProcessAdd: Adding outbound SA SEV=8 IPSECDBG/1 RPT=7 17:12:45.020 10/10/2000 279 KeyProcessAdd: src 172.18.124.134 mask 0.0.0.0, dst 192.168.1.1 mask 0.0.0.0 SEV=8 IPSECDBG/1 RPT=8 17:12:45.020 10/10/2000 280 KeyProcessAdd: FilterIpsecAddIkeSa success SEV=9 IPSECDBG/6 RPT=3 17:12:45.020 10/10/2000 281 ,IPSEC key message parse - msgtype 3, Len 292, vers 1, pid 00000000, seq 0 ,err 0, type 2, mode 1, state 32, label 0, pad 0, spi 69bc69bd, encrKeyLen 24 ,hashKeyLen 16, ivlen 8, alg 2, hmacAlg 3, lifetype 0, lifetime1 0 lifetime2 0, dsId 2 SEV=9 IPSECDBG/1 RPT=9 17:12:45.020 10/10/2000 284 !Processing KEY\_UPDATE MSG SEV=9 IPSECDBG/1 RPT=10 17:12:45.020 10/10/2000 285 Update inbound SA addresses SEV=9 IPSECDBG/1 RPT=11 17:12:45.020 10/10/2000 286 key\_msghdr2secassoc(): Enter SEV=7 IPSECDBG/1 RPT=12 17:12:45.020 10/10/2000 287 No USER filter configured SEV=9 IPSECDBG/1 RPT=13 17:12:45.020 10/10/2000 288 KeyProcessUpdate: Enter SEV=8 IPSECDBG/1 RPT=14 17:12:45.020 10/10/2000 289 KeyProcessUpdate: success SEV=8 IKEDBG/7 RPT=1 17:12:45.020 10/10/2000 290 IKE got a KEY\_ADD MSG for SA: SPI = 0x991518b4 SEV=8 IKEDBG/0 RPT=51 17:12:45.020 10/10/2000 291 pitcher: rcv KEY\_UPDATE, spi 0x69bc69bd

<span id="page-28-0"></span>تصحيح أخطاء IPSec بشكل جيد باستخدام المصادقة المحلية

Initiator Cookie(8): 9D F3 34 FE 89 BF AA B2 Responder Cookie(8): 00 00 00 00 00 00 00 00 (Next Payload : SA (1 Exchange Type : Oakley Aggressive Mode Flags : 0 Message ID : 0 Length : 307 SEV=8 IKEDBG/0 RPT=1 161.44.17.135 17:12:32.560 10/10/2000 7 : RECEIVED Message (msgid=0) with payloads (HDR + SA (1) + KE (4) + NONCE (10) + ID (5) + VENDOR (13) + NONE (0 total length : 307 ... SEV=9 IKEDBG/0 RPT=2 161.44.17.135 17:12:32.560 10/10/2000 10 processing SA payload SEV=8 IKEDECODE/0 RPT=2 161.44.17.135 17:12:32.560 10/10/2000 11 : SA Payload Decode (DOI : IPSEC (1 (Situation : Identity Only (1 Length : 120 SEV=8 IKEDECODE/0 RPT=3 161.44.17.135 17:12:32.560 10/10/2000 14 :Proposal Decode Proposal # : 1 (Protocol ID : ISAKMP (1 of Transforms: 4# Spi : 00 00 00 00 Length : 108 SEV=8 IKEDECODE/0 RPT=4 161.44.17.135 17:12:32.560 10/10/2000 18 :Transform # 1 Decode for Proposal # 1 Transform # : 1 (Transform ID : IKE (1 Length : 24 SEV=8 IKEDECODE/0 RPT=5 161.44.17.135 17:12:32.560 10/10/2000 20 :Phase 1 SA Attribute Decode for Transform # 1 (Encryption Alg: DES-CBC (1 (Hash Alg : MD5 (1 (DH Group : Oakley Group 1 (1 (Auth Method : Preshared Key (1 SEV=8 IKEDECODE/0 RPT=6 161.44.17.135 17:12:32.560 10/10/2000 24 :Transform # 2 Decode for Proposal # 1 Transform # : 2 (Transform ID : IKE (1 Length : 24 SEV=8 IKEDECODE/0 RPT=7 161.44.17.135 17:12:32.560 10/10/2000 26 :Phase 1 SA Attribute Decode for Transform # 2 (Encryption Alg: Triple-DES (5 (Hash Alg : MD5 (1 (DH Group : Oakley Group 1 (1 (Auth Method : Preshared Key (1 SEV=8 IKEDECODE/0 RPT=8 161.44.17.135 17:12:32.560 10/10/2000 30 :Transform # 3 Decode for Proposal # 1 Transform # : 3<br>sform ID : IKE (1  $(Transform ID :$ Length : 24 SEV=8 IKEDECODE/0 RPT=9 161.44.17.135 17:12:32.560 10/10/2000 32 :Phase 1 SA Attribute Decode for Transform # 3

(Encryption Alg: Triple-DES (5 (Hash Alg : SHA (2 (DH Group : Oakley Group 1 (1 (Auth Method : Preshared Key (1 SEV=8 IKEDECODE/0 RPT=10 161.44.17.135 17:12:32.560 10/10/2000 36 :Transform # 4 Decode for Proposal # 1 Transform # : 4 (Transform ID : IKE (1 Length : 24 SEV=8 IKEDECODE/0 RPT=11 161.44.17.135 17:12:32.560 10/10/2000 38 :Phase 1 SA Attribute Decode for Transform # 4 (Encryption Alg: DES-CBC (1 (Hash Alg : SHA (2 (DH Group : Oakley Group 1 (1 (Auth Method : Preshared Key (1 SEV=8 IKEDBG/0 RPT=3 161.44.17.135 17:12:32.560 10/10/2000 42 Proposal # 1, Transform # 1, Type ISAKMP, Id IKE :Parsing received transform :Phase 1 failure against global IKE proposal # 1 :Mismatched attr types for class DH Group Rcv'd: Oakley Group 1 Cfg'd: Oakley Group 2 SEV=8 IKEDBG/0 RPT=4 161.44.17.135 17:12:32.560 10/10/2000 47 :Phase 1 failure against global IKE proposal # 2 :Mismatched attr types for class Encryption Alg Rcv'd: DES-CBC Cfg'd: Triple-DES SEV=8 IKEDBG/0 RPT=5 161.44.17.135 17:12:32.560 10/10/2000 50 Proposal # 1, Transform # 2, Type ISAKMP, Id IKE :Parsing received transform :Phase 1 failure against global IKE proposal # 1 :Mismatched attr types for class DH Group Rcv'd: Oakley Group 1 Cfg'd: Oakley Group 2 SEV=8 IKEDBG/0 RPT=6 161.44.17.135 17:12:32.560 10/10/2000 55 Proposal # 1, Transform # 3, Type ISAKMP, Id IKE :Parsing received transform :Phase 1 failure against global IKE proposal # 1 :Mismatched attr types for class DH Group Rcv'd: Oakley Group 1 Cfg'd: Oakley Group 2 SEV=8 IKEDBG/0 RPT=7 161.44.17.135 17:12:32.560 10/10/2000 60 :Phase 1 failure against global IKE proposal # 2 :Mismatched attr types for class Hash Alg Rcv'd: SHA Cfg'd: MD5 SEV=8 IKEDBG/0 RPT=8 161.44.17.135 17:12:32.560 10/10/2000 62 :Phase 1 failure against global IKE proposal # 3 :Mismatched attr types for class Encryption Alg Rcv'd: Triple-DES Cfg'd: DES-CBC SEV=8 IKEDBG/0 RPT=9 161.44.17.135 17:12:32.560 10/10/2000 65 Proposal # 1, Transform # 4, Type ISAKMP, Id IKE :Parsing received transform :Phase 1 failure against global IKE proposal # 1

:Mismatched attr types for class DH Group Rcv'd: Oakley Group 1 Cfg'd: Oakley Group 2 SEV=8 IKEDBG/0 RPT=10 161.44.17.135 17:12:32.560 10/10/2000 70 :Phase 1 failure against global IKE proposal # 2 :Mismatched attr types for class Encryption Alg Rcv'd: DES-CBC Cfg'd: Triple-DES SEV=8 IKEDBG/0 RPT=11 161.44.17.135 17:12:32.560 10/10/2000 73 :Phase 1 failure against global IKE proposal # 3 :Mismatched attr types for class Hash Alg Rcv'd: SHA Cfg'd: MD5 SEV=7 IKEDBG/0 RPT=12 161.44.17.135 17:12:32.560 10/10/2000 75 Oakley proposal is acceptable SEV=9 IKEDBG/0 RPT=13 161.44.17.135 17:12:32.560 10/10/2000 76 processing ke payload SEV=9 IKEDBG/0 RPT=14 161.44.17.135 17:12:32.560 10/10/2000 77 processing ISA\_KE SEV=9 IKEDBG/1 RPT=1 161.44.17.135 17:12:32.560 10/10/2000 78 processing nonce payload SEV=9 IKEDBG/1 RPT=2 161.44.17.135 17:12:32.560 10/10/2000 79 Processing ID SEV=9 IKEDBG/1 RPT=3 161.44.17.135 17:12:32.560 10/10/2000 80 processing vid payload SEV=9 IKEDBG/23 RPT=1 161.44.17.135 17:12:32.580 10/10/2000 81 Starting group lookup for peer 161.44.17.135 SEV=7 IKEDBG/0 RPT=15 161.44.17.135 17:12:32.680 10/10/2000 82 (Found Phase 1 Group (vpn3000 SEV=7 IKEDBG/14 RPT=1 161.44.17.135 17:12:32.680 10/10/2000 83 Authentication configured for Internal SEV=9 IKEDBG/0 RPT=16 161.44.17.135 17:12:32.680 10/10/2000 84 constructing ISA\_SA for isakmp SEV=9 IKEDBG/0 RPT=17 161.44.17.135 17:12:32.680 10/10/2000 85 constructing ke payload SEV=9 IKEDBG/1 RPT=4 161.44.17.135 17:12:32.680 10/10/2000 86 constructing nonce payload SEV=9 IKE/0 RPT=1 161.44.17.135 17:12:32.680 10/10/2000 87 ...Generating keys for Responder SEV=9 IKEDBG/1 RPT=5 161.44.17.135 17:12:32.680 10/10/2000 88 constructing ID SEV=9 IKEDBG/0 RPT=18 17:12:32.680 10/10/2000 89 construct hash payload SEV=9 IKEDBG/0 RPT=19 161.44.17.135 17:12:32.680 10/10/2000 90 computing hash

SEV=9 IKEDBG/1 RPT=6 161.44.17.135 17:12:32.680 10/10/2000 91 constructing vid payload SEV=8 IKEDBG/0 RPT=20 161.44.17.135 17:12:32.680 10/10/2000 92 : SENDING Message (msgid=0) with payloads HDR + SA (1) ... total length : 248 SEV=8 IKEDECODE/0 RPT=12 161.44.17.135 17:12:32.730 10/10/2000 93 ( ISAKMP HEADER : ( Version 1.0 Initiator Cookie(8): 9D F3 34 FE 89 BF AA B2 Responder Cookie(8): B7 AD 34 D2 74 4D 05 DA (Next Payload : HASH (8 Exchange Type : Oakley Aggressive Mode ( Flags : 1 (ENCRYPT Message ID : 0 Length : 52 SEV=8 IKEDBG/0 RPT=21 161.44.17.135 17:12:32.730 10/10/2000 99 : RECEIVED Message (msgid=0) with payloads  $HDR + HASH (8) + NONE (0) ... total length : 48$ SEV=9 IKEDBG/0 RPT=22 161.44.17.135 17:12:32.730 10/10/2000 101 processing hash SEV=9 IKEDBG/0 RPT=23 161.44.17.135 17:12:32.730 10/10/2000 102 computing hash SEV=8 IKEDECODE/0 RPT=13 161.44.17.135 17:12:33.410 10/10/2000 103 ( ISAKMP HEADER : ( Version 1.0 Initiator Cookie(8): 9D F3 34 FE 89 BF AA B2 Responder Cookie(8): B7 AD 34 D2 74 4D 05 DA (Next Payload : HASH (8 Exchange Type : Oakley Quick Mode ( Flags : 1 (ENCRYPT Message ID : 48687cal<br>Length : 308 Length : 308 SEV=9 IKEDBG/21 RPT=1 161.44.17.135 17:12:33.410 10/10/2000 110 Delay Quick Mode processing, Cert/Trans Exch/RM DSID in progress SEV=9 IKEDBG/0 RPT=24 161.44.17.135 17:12:33.410 10/10/2000 111 constructing blank hash SEV=9 IKEDBG/0 RPT=25 161.44.17.135 17:12:33.410 10/10/2000 112 constructing qm hash SEV=8 IKEDBG/0 RPT=26 161.44.17.135 17:12:33.410 10/10/2000 113 : SENDING Message (msgid=fc2ce5eb) with payloads HDR + HASH (8) ... total length : 68 SEV=8 IKEDECODE/0 RPT=14 161.44.17.135 17:12:44.680 10/10/2000 115 ( ISAKMP HEADER : ( Version 1.0 Initiator Cookie(8): 9D F3 34 FE 89 BF AA B2 Responder Cookie(8): B7 AD 34 D2 74 4D 05 DA (Next Payload : HASH (8 Exchange Type : Oakley Transactional ( Flags : 1 (ENCRYPT gs : . .<br>Message ID : fc2ce5eb<br>Length : 92  $\cdot$  92 SEV=8 IKEDBG/0 RPT=27 161.44.17.135 17:12:44.680 10/10/2000 122

: RECEIVED Message (msgid=fc2ce5eb) with payloads  $HDR + HASH (8) + ATTR (14) + NONE (0) ... total length : 85$ 

SEV=9 IKEDBG/1 RPT=7 17:12:44.680 10/10/2000 124 !process\_attr(): Enter SEV=9 IKEDBG/1 RPT=8 17:12:44.680 10/10/2000 125 .Processing cfg reply attributes SEV=7 IKEDBG/14 RPT=2 161.44.17.135 17:12:44.980 10/10/2000 126 [ User [ 37297304 Authentication configured for Internal SEV=4 IKE/52 RPT=7 161.44.17.135 17:12:44.980 10/10/2000 127 [ User [ 37297304 .User (37297304) authenticated SEV=9 IKEDBG/31 RPT=1 161.44.17.135 17:12:44.980 10/10/2000 128 [ User [ 37297304 (Obtained IP addr (192.168.1.1) prior to initiating Mode Cfg (XAuth enabled SEV=9 IKEDBG/0 RPT=28 161.44.17.135 17:12:44.980 10/10/2000 130 [ User [ 37297304 constructing blank hash SEV=9 IKEDBG/0 RPT=29 161.44.17.135 17:12:44.980 10/10/2000 131 ............ C0A80101 F0010000 00010004 :0000 SEV=9 IKEDBG/0 RPT=30 161.44.17.135 17:12:44.980 10/10/2000 132 [ User [ 37297304 constructing QM hash SEV=8 IKEDBG/0 RPT=31 161.44.17.135 17:12:44.980 10/10/2000 133 : SENDING Message (msgid=fc2ce5eb) with payloads HDR + HASH (8) ... total length : 80 SEV=8 IKEDECODE/0 RPT=15 161.44.17.135 17:12:44.990 10/10/2000 135 ( ISAKMP HEADER : ( Version 1.0 Initiator Cookie(8): 9D F3 34 FE 89 BF AA B2 Responder Cookie(8): B7 AD 34 D2 74 4D 05 DA (Next Payload : HASH (8 Exchange Type : Oakley Transactional ( Flags : 1 (ENCRYPT Message ID : fc2ce5eb Length : 68 SEV=8 IKEDBG/0 RPT=32 161.44.17.135 17:12:44.990 10/10/2000 142 : RECEIVED Message (msgid=fc2ce5eb) with payloads HDR + HASH (8) + ATTR (14) + NONE (0) ... total length : 64 SEV=9 IKEDBG/1 RPT=9 17:12:44.990 10/10/2000 144 !process\_attr(): Enter SEV=9 IKEDBG/1 RPT=10 17:12:44.990 10/10/2000 145 Processing cfg ACK attributes SEV=9 IKEDBG/1 RPT=11 17:12:44.990 10/10/2000 146 !Received IPV4 address ack SEV=9 IKEDBG/1 RPT=12 17:12:44.990 10/10/2000 147 !Received Save PW ack SEV=4 AUTH/21 RPT=18 17:12:44.990 10/10/2000 148 User 37297304 connected SEV=7 IKEDBG/22 RPT=1 161.44.17.135 17:12:44.990 10/10/2000 149 [ User [ 37297304

```
Resume Quick Mode processing, Cert/Trans Exch/RM DSID completed
              SEV=8 IKEDBG/0 RPT=33 161.44.17.135 17:12:44.990 10/10/2000 151
                          : RECEIVED Message (msgid=48687ca1) with payloads
(HDR + HASH (8) + SA (1) + NONCE (10) + ID (5) + ID (5) + NOTIFY (11) + NONE (0
                                                  total length : 304 ...
              SEV=9 IKEDBG/0 RPT=34 161.44.17.135 17:12:44.990 10/10/2000 154
                                                       [ User [ 37297304
                                                        processing hash
              SEV=9 IKEDBG/0 RPT=35 161.44.17.135 17:12:44.990 10/10/2000 155
                                                      [ User [ 37297304
                                                   processing SA payload
           SEV=8 IKEDECODE/0 RPT=16 161.44.17.135 17:12:44.990 10/10/2000 156
                                                    : SA Payload Decode
                                       (DOI : IPSEC (1 
                                 (Situation : Identity Only (1 
                                             Length : 180
           SEV=8 IKEDECODE/0 RPT=17 161.44.17.135 17:12:44.990 10/10/2000 159
                                                       :Proposal Decode
                                               Proposal # : 1
                                          (Protocol ID : ESP (3 
                                              of Transforms: 1# 
                                       Spi : 99 15 18 B4
                                              Length : 28
           SEV=8 IKEDECODE/0 RPT=18 161.44.17.135 17:12:44.990 10/10/2000 163
                                    :Transform # 1 Decode for Proposal # 1
                                               Transform # : 1 
                                       (Transform ID : DES-CBC (2 
                                              Length : 16
           SEV=8 IKEDECODE/0 RPT=19 161.44.17.135 17:12:44.990 10/10/2000 165
                             :Phase 2 SA Attribute Decode for Transform # 1
                                          (HMAC Algorithm: MD5 (1 
                                        (Encapsulation : Tunnel (1 
           SEV=8 IKEDECODE/0 RPT=20 161.44.17.135 17:12:44.990 10/10/2000 167
                                                       :Proposal Decode
                                               Proposal # : 2
                                          (Protocol ID : ESP (3 
                                               of Transforms: 1# 
                                      Spi : 99 15 18 B4
                                              Length : 28
           SEV=8 IKEDECODE/0 RPT=21 161.44.17.135 17:12:44.990 10/10/2000 171
                                    :Transform # 1 Decode for Proposal # 2
                                               Transform # : 1 
                                    (Transform ID : Triple-DES (3 
                                              Length : 16
           SEV=8 IKEDECODE/0 RPT=22 161.44.17.135 17:12:44.990 10/10/2000 173
                             :Phase 2 SA Attribute Decode for Transform # 1
                                          (HMAC Algorithm: MD5 (1 
                                        (Encapsulation : Tunnel (1 
           SEV=8 IKEDECODE/0 RPT=23 161.44.17.135 17:12:44.990 10/10/2000 175
                                                       :Proposal Decode
                                               Proposal # : 3
                                          (Protocol ID : ESP (3 
                                               of Transforms: 1#
```

```
Spi : 99 15 18 B4
                                 Length : 28
SEV=8 IKEDECODE/0 RPT=24 161.44.17.135 17:12:44.990 10/10/2000 179
                        :Transform # 1 Decode for Proposal # 3
                                  Transform # : 1
                          (Transform ID : DES-CBC (2 
                                  Length : 16
SEV=8 IKEDECODE/0 RPT=25 161.44.17.135 17:12:44.990 10/10/2000 181
                :Phase 2 SA Attribute Decode for Transform # 1
                              (HMAC Algorithm: SHA (2 
                           (Encapsulation : Tunnel (1 
SEV=8 IKEDECODE/0 RPT=26 161.44.17.135 17:12:44.990 10/10/2000 183
                                          :Proposal Decode
                                   Proposal # : 4
                              (Protocol ID : ESP (3 
                                  of Transforms: 1# 
                          Spi : 99 15 18 B4
                                  Length : 28
SEV=8 IKEDECODE/0 RPT=27 161.44.17.135 17:12:44.990 10/10/2000 187
                        :Transform # 1 Decode for Proposal # 4
                                  Transform # : 1
                        (Transform ID : Triple-DES (3 
                                 Length : 16
SEV=8 IKEDECODE/0 RPT=28 161.44.17.135 17:12:44.990 10/10/2000 189
                 :Phase 2 SA Attribute Decode for Transform # 1
                              (HMAC Algorithm: SHA (2 
                           (Encapsulation : Tunnel (1 
SEV=8 IKEDECODE/0 RPT=29 161.44.17.135 17:12:44.990 10/10/2000 191
                                         :Proposal Decode
                                   Proposal # : 5
                              (Protocol ID : ESP (3 
                                  of Transforms: 1# 
                          Spi : 99 15 18 B4
                                  Length : 28
SEV=8 IKEDECODE/0 RPT=30 161.44.17.135 17:12:44.990 10/10/2000 195
                        :Transform # 1 Decode for Proposal # 5
                                  Transform # : 1
                            (Transform ID : NULL (11 
                                  Length : 16
SEV=8 IKEDECODE/0 RPT=31 161.44.17.135 17:12:44.990 10/10/2000 197
                 :Phase 2 SA Attribute Decode for Transform # 1
                              (HMAC Algorithm: MD5 (1 
                           (Encapsulation : Tunnel (1 
SEV=8 IKEDECODE/0 RPT=32 161.44.17.135 17:12:44.990 10/10/2000 199
                                          :Proposal Decode
                                   Proposal # : 6 
                              (Protocol ID : ESP (3 
                                  of Transforms: 1# 
                          Spi : 99 15 18 B4
                                  Length : 28 
SEV=8 IKEDECODE/0 RPT=33 161.44.17.135 17:12:44.990 10/10/2000 203
                        :Transform # 1 Decode for Proposal # 6
                                  Transform # : 1
                            (Transform ID : NULL (11
```
Length : 16 SEV=8 IKEDECODE/0 RPT=34 161.44.17.135 17:12:44.990 10/10/2000 205 :Phase 2 SA Attribute Decode for Transform # 1 (HMAC Algorithm: SHA (2 (Encapsulation : Tunnel (1 SEV=9 IKEDBG/1 RPT=13 161.44.17.135 17:12:44.990 10/10/2000 207 [ User [ 37297304 processing nonce payload SEV=9 IKEDBG/1 RPT=14 161.44.17.135 17:12:44.990 10/10/2000 208 [ User [ 37297304 Processing ID SEV=5 IKE/25 RPT=13 161.44.17.135 17:12:44.990 10/10/2000 209 [ User [ 37297304 :Received remote Proxy Host data in ID Payload Address 161.44.17.135, Protocol 0, Port 0 SEV=7 IKEDBG/1 RPT=15 161.44.17.135 17:12:44.990 10/10/2000 212 [ User [ 37297304 !Modifying client proxy src address SEV=9 IKEDBG/1 RPT=16 161.44.17.135 17:12:44.990 10/10/2000 213 [ User [ 37297304 Processing ID SEV=5 IKE/24 RPT=7 161.44.17.135 17:12:44.990 10/10/2000 214 [ User [ 37297304 :Received local Proxy Host data in ID Payload Address 172.18.124.134, Protocol 0, Port 0 SEV=9 IKEDBG/0 RPT=36 161.44.17.135 17:12:44.990 10/10/2000 217 [ User [ 37297304 Processing Notify payload SEV=8 IKEDECODE/0 RPT=35 161.44.17.135 17:12:44.990 10/10/2000 218 : Notify Payload Decode (DOI : IPSEC (1 (Protocol : ISAKMP (1 (Message : Initial contact (24578 Spi : 9D F3 34 FE 89 BF AA B2 B7 AD 34 D2 74 4D 05 DA Length : 28 SEV=8 IKEDBG/0 RPT=37 17:12:44.990 10/10/2000 224 QM IsRekeyed old sa not found by addr SEV=5 IKE/66 RPT=13 161.44.17.135 17:12:44.990 10/10/2000 225 [ User [ 37297304 IKE Remote Peer configured for SA: ESP-3DES-MD5 SEV=9 IKEDBG/0 RPT=38 161.44.17.135 17:12:44.990 10/10/2000 226 [ User [ 37297304 processing IPSEC SA SEV=8 IKEDBG/0 RPT=39 17:12:44.990 10/10/2000 227 Proposal # 1, Transform # 1, Type ESP, Id DES-CBC :Parsing received transform :Phase 2 failure :Mismatched transform IDs for protocol ESP Rcv'd: DES-CBC Cfg'd: Triple-DES

SEV=7 IKEDBG/27 RPT=1 161.44.17.135 17:12:45.000 10/10/2000 232  $[$  User  $[$  37297304 IPSec SA Proposal # 2, Transform # 1 acceptable SEV=7 IKEDBG/0 RPT=40 161.44.17.135 17:12:45.000 10/10/2000 233 [ User [ 37297304 !IKE: requesting SPI SEV=6 IKE/0 RPT=2 17:12:45.000 10/10/2000 234 AM received unexpected event EV\_ACTIVATE\_NEW\_SA in state AM\_ACTIVE SEV=9 IPSECDBG/6 RPT=1 17:12:45.000 10/10/2000 235 ,IPSEC key message parse - msgtype 6, len 164, vers 1, pid 00000000, seq 13 ,err 0, type 2, mode 0, state 32, label 0, pad 0, spi 00000000, encrKeyLen 0 ,hashKeyLen 0, ivlen 0, alg 0, hmacAlg 0, lifetype 0, lifetime1 300 lifetime2 2000000000, dsId 2 SEV=9 IPSECDBG/1 RPT=1 17:12:45.000 10/10/2000 239 !Processing KEY\_GETSPI msg SEV=7 IPSECDBG/13 RPT=1 17:12:45.000 10/10/2000 240 Reserved SPI 1773955517 SEV=8 IKEDBG/6 RPT=1 17:12:45.000 10/10/2000 241 IKE got SPI from key engine: SPI = 0x69bc69bd SEV=9 IKEDBG/0 RPT=41 161.44.17.135 17:12:45.000 10/10/2000 242 [ User [ 37297304 oakley constructing quick mode SEV=9 IKEDBG/0 RPT=42 161.44.17.135 17:12:45.000 10/10/2000 243 [ User [ 37297304 constructing blank hash SEV=9 IKEDBG/0 RPT=43 161.44.17.135 17:12:45.000 10/10/2000 244 [ User [ 37297304 constructing ISA\_SA for ipsec SEV=9 IKEDBG/1 RPT=17 161.44.17.135 17:12:45.000 10/10/2000 245 [ User [ 37297304 constructing ipsec nonce payload SEV=9 IKEDBG/1 RPT=18 161.44.17.135 17:12:45.000 10/10/2000 246 [ User [ 37297304 constructing proxy ID SEV=7 IKEDBG/0 RPT=44 161.44.17.135 17:12:45.000 10/10/2000 247 [ User [ 37297304 :Transmitting Proxy Id Remote host: 192.168.1.1 Protocol 0 Port 0 Local host: 172.18.124.134 Protocol 0 Port 0 SEV=9 IKEDBG/0 RPT=45 161.44.17.135 17:12:45.000 10/10/2000 251 [ User [ 37297304 constructing QM hash SEV=8 IKEDBG/0 RPT=46 161.44.17.135 17:12:45.000 10/10/2000 252 : SENDING Message (msgid=48687ca1) with payloads HDR + HASH (8) ... total length : 136 SEV=8 IKEDECODE/0 RPT=36 161.44.17.135 17:12:45.010 10/10/2000 254 ( ISAKMP HEADER : ( Version 1.0 Initiator Cookie(8): 9D F3 34 FE 89 BF AA B2 Responder Cookie(8): B7 AD 34 D2 74 4D 05 DA

(Next Payload : HASH (8 Exchange Type : Oakley Quick Mode ( Flags : 1 (ENCRYPT Message ID : 48687cal Length : 52 SEV=8 IKEDBG/0 RPT=47 161.44.17.135 17:12:45.010 10/10/2000 261 : RECEIVED Message (msgid=48687ca1) with payloads  $HDR + HASH (8) + NONE (0) ... total length : 48$ SEV=9 IKEDBG/0 RPT=48 161.44.17.135 17:12:45.010 10/10/2000 263 [ User [ 37297304 processing hash SEV=9 IKEDBG/0 RPT=49 161.44.17.135 17:12:45.010 10/10/2000 264 [ User [ 37297304 loading all IPSEC SAs SEV=9 IKEDBG/1 RPT=19 161.44.17.135 17:12:45.010 10/10/2000 265 [ User [ 37297304 !Generating Quick Mode Key SEV=9 IKEDBG/1 RPT=20 161.44.17.135 17:12:45.010 10/10/2000 266 [ User [ 37297304 !Generating Quick Mode Key SEV=7 IKEDBG/0 RPT=50 161.44.17.135 17:12:45.020 10/10/2000 267 [ User [ 37297304 :Loading host Dst: 172.18.124.134 Src: 192.168.1.1 SEV=4 IKE/49 RPT=13 161.44.17.135 17:12:45.020 10/10/2000 268 [ User [ 37297304 (Security negotiation complete for User (37297304 Responder, Inbound SPI = 0x69bc69bd, Outbound SPI = 0x991518b4 SEV=9 IPSECDBG/6 RPT=2 17:12:45.020 10/10/2000 271 ,IPSEC key message parse - msgtype 1, Len 536, vers 1, pid 00000000, seq 0 ,err 0, type 2, mode 1, state 64, label 0, pad 0, spi 991518b4, encrKeyLen 24 ,hashKeyLen 16, ivlen 8, alg 2, hmacAlg 3, lifetype 0, lifetime1 0 lifetime2 0, dsId 2 SEV=9 IPSECDBG/1 RPT=2 17:12:45.020 10/10/2000 274 !Processing KEY\_ADD MSG SEV=9 IPSECDBG/1 RPT=3 17:12:45.020 10/10/2000 275 key\_msghdr2secassoc(): Enter SEV=7 IPSECDBG/1 RPT=4 17:12:45.020 10/10/2000 276 No USER filter configured SEV=9 IPSECDBG/1 RPT=5 17:12:45.020 10/10/2000 277 KeyProcessAdd: Enter SEV=8 IPSECDBG/1 RPT=6 17:12:45.020 10/10/2000 278 KeyProcessAdd: Adding outbound SA SEV=8 IPSECDBG/1 RPT=7 17:12:45.020 10/10/2000 279 KeyProcessAdd: src 172.18.124.134 mask 0.0.0.0, dst 192.168.1.1 mask 0.0.0.0 SEV=8 IPSECDBG/1 RPT=8 17:12:45.020 10/10/2000 280

KeyProcessAdd: FilterIpsecAddIkeSa success

SEV=9 IPSECDBG/6 RPT=3 17:12:45.020 10/10/2000 281 ,IPSEC key message parse - msgtype 3, Len 292, vers 1, pid 00000000, seq 0 ,err 0, type 2, mode 1, state 32, label 0, pad 0, spi 69bc69bd, encrKeyLen 24 ,hashKeyLen 16, ivlen 8, alg 2, hmacAlg 3, lifetype 0, lifetime1 0 lifetime2 0, dsId 2 SEV=9 IPSECDBG/1 RPT=9 17:12:45.020 10/10/2000 284 !Processing KEY\_UPDATE MSG SEV=9 IPSECDBG/1 RPT=10 17:12:45.020 10/10/2000 285 Update inbound SA addresses SEV=9 IPSECDBG/1 RPT=11 17:12:45.020 10/10/2000 286 key\_msghdr2secassoc(): Enter

SEV=7 IPSECDBG/1 RPT=12 17:12:45.020 10/10/2000 287 No USER filter configured

SEV=9 IPSECDBG/1 RPT=13 17:12:45.020 10/10/2000 288 KeyProcessUpdate: Enter SEV=8 IPSECDBG/1 RPT=14 17:12:45.020 10/10/2000 289 KeyProcessUpdate: success

SEV=8 IKEDBG/7 RPT=1 17:12:45.020 10/10/2000 290 IKE got a KEY\_ADD MSG for SA: SPI = 0x991518b4

SEV=8 IKEDBG/0 RPT=51 17:12:45.020 10/10/2000 291 pitcher: rcv KEY\_UPDATE, spi 0x69bc69bd

#### <span id="page-39-0"></span>تصحيح أخطاء جيد مع SDI

## تصحيح أخطاء SDI

إذا نجحت (المصادقة الأولى على SDI(

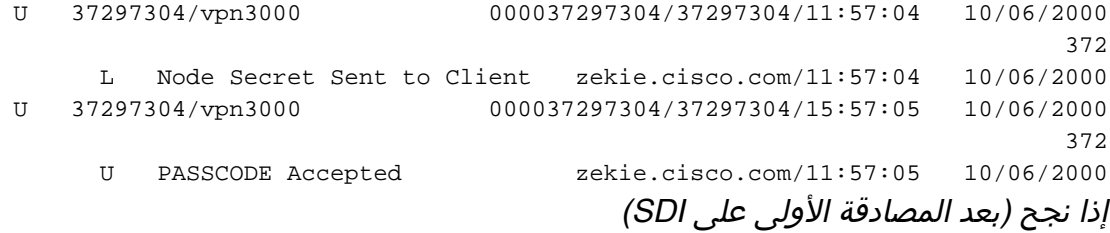

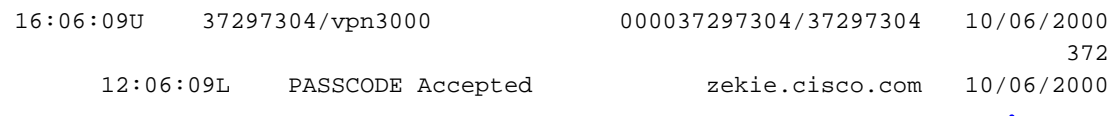

#### تصحيح أخطاء مركز 3000 VPN) قيد الاختبار)

#### تصحيح أخطاء "اسم الفئة" للمصادقة:

- AUTH •
- Authdbg
	- أوثديكود

SEV=7 AUTH/12 RPT=1 14:09:25.000 10/06/2000 5 Authentication session opened: handle = 14 SEV=8 AUTHDBG/3 RPT=1 14:09:25.000 10/06/2000 6 (AUTH\_PutAttrTable(14, 5a2aa0 SEV=8 AUTHDBG/5 RPT=1 14:09:25.000 10/06/2000 7 (AUTH\_Authenticate(14, e5187e0, 306bdc SEV=8 AUTHDBG/59 RPT=1 14:09:25.000 10/06/2000 8 (AUTH\_BindServer(71e097c, 0, 0 SEV=9 AUTHDBG/69 RPT=1 14:09:25.000 10/06/2000 9 Auth Server 649ab4 has been bound to ACB 71e097c, sessions = 1 SEV=8 AUTHDBG/65 RPT=1 14:09:25.000 10/06/2000 10 (AUTH\_CreateTimer(71e097c, 0, 0 SEV=9 AUTHDBG/72 RPT=1 14:09:25.000 10/06/2000 11 Reply timer created: handle = 490011 SEV=8 AUTHDBG/61 RPT=1 14:09:25.000 10/06/2000 12 (AUTH\_BuildMsg(71e097c, 0, 0 SEV=8 AUTHDBG/51 RPT=1 14:09:25.000 10/06/2000 13 (Sdi\_Build(71e097c SEV=8 AUTHDBG/64 RPT=1 14:09:25.010 10/06/2000 14 (AUTH\_StartTimer(71e097c, 0, 0 SEV=9 AUTHDBG/73 RPT=1 14:09:25.010 10/06/2000 15 Reply timer started: handle = 490011, timestamp = 8553930, timeout = 4000 SEV=8 AUTHDBG/62 RPT=1 14:09:25.010 10/06/2000 16 (AUTH\_SndRequest(71e097c, 0, 0 SEV=8 AUTHDBG/52 RPT=1 14:09:25.010 10/06/2000 17 (Sdi\_Xmt(71e097c SEV=9 AUTHDBG/71 RPT=1 14:09:25.010 10/06/2000 18 xmit\_cnt = 1 SEV=8 AUTHDBG/63 RPT=1 14:09:26.080 10/06/2000 19 (AUTH\_RcvReply(71e097c, 0, 0 SEV=8 AUTHDBG/53 RPT=1 14:09:26.080 10/06/2000 20 (Sdi\_Rcv(71e097c SEV=8 AUTHDBG/66 RPT=1 14:09:26.080 10/06/2000 21 (AUTH\_DeleteTimer(71e097c, 0, 0 SEV=9 AUTHDBG/74 RPT=1 14:09:26.080 10/06/2000 22 Reply timer stopped: handle = 490011, timestamp = 8554037 SEV=8 AUTHDBG/58 RPT=1 14:09:26.080 10/06/2000 23 (AUTH\_Callback(71e097c, 0, 0 SEV=6 AUTH/4 RPT=1 14:09:26.080 10/06/2000 24 Authentication successful: handle = 14, server = 172.18.124.99, user = 37297304 SEV=8 AUTHDBG/2 RPT=1 14:09:26.080 10/06/2000 25

(AUTH\_Close(14

SEV=8 AUTHDBG/60 RPT=1 14:09:26.080 10/06/2000 26 (AUTH\_UnbindServer(71e097c, 0, 0

SEV=9 AUTHDBG/70 RPT=1 14:09:26.080 10/06/2000 27 Auth Server 649ab4 has been unbound from ACB 71e097c, sessions = 0

> SEV=8 AUTHDBG/10 RPT=1 14:09:26.080 10/06/2000 28 (AUTH\_Int\_FreeAuthCB(71e097c

> SEV=9 AUTHDBG/19 RPT=1 14:09:26.080 10/06/2000 29 instance =  $15$ , clone instance = 0

SEV=7 AUTH/13 RPT=1 14:09:26.080 10/06/2000 30 Authentication session closed: handle = 14

## <span id="page-41-0"></span>تصحيح أخطاء غير صحيح

لم يتم تنشيط اسم المستخدم أو المستخدم غير الصحيح على العميل

تصحيح أخطاء SDI

16:30:21U junk/vpn3000 10/06/2000 12:30:21L User Not on Client zekie.cisco.com 10/06/2000

#### تصحيح أخطاء 3000 VPN

SEV=3 AUTH/5 RPT=5 14:20:06.310 10/06/2000 21 Authentication rejected: Reason = Unspecified handle =  $15$ , server =  $172.18.124.99$ , user =  $iunk$ 

#### اسم مستخدم جيد، رمز مرور غير صحيح

تصحيح أخطاء SDI

16:33:07U 37297304/vpn3000 000037297304/37297304 372 10/06/2000 12:33:07L ACCESS DENIED, PASSCODE Incorrect zekie.cisco.com 10/06/2000 تصحيح أخطاء 3000 VPN

> SEV=3 AUTH/5 RPT=6 14:22:52.160 10/06/2000 249 Authentication rejected: Reason = Unspecified handle = 16, server = 172.18.124.99, user = 37297304

خادم SDI الذي يتعذر الوصول إليه أو برنامج تشغيل خلفي

تصحيح أخطاء SDI

لا يظهر أي شيء (لم يستلم طلبا)

تصحيح أخطاء 3000 VPN

SEV=4 AUTH/9 RPT=7 14:28:55.600 10/06/2000 77 Authentication failed: Reason = Network error handle = 17, server = 172.18.124.99, user = 37297304

#### لم يتم تكوين 3000 VPN كعميل على مربع SDI

تصحيح أخطاء SDI

/<-- 17:37:42U --/172.18.124.134 10/06/2000 13:36:42L Client Not Found zekie.cisco.com 10/06/2000

تصحيح أخطاء 3000 VPN

SEV=3 AUTH/5 RPT=8 15:26:27.440 10/06/2000 113 Authentication rejected: Reason = Unspecified handle = 21, server = 172.18.124.99, user = 37297304

تمت إزالة مركز 3000 VPN كعميل من خادم SDI، ثم أعادت إضافته

حاول خادم SDI إرسال ملف SecurityID لاستبدال الملف القديم، ولكن 3000 VPN كان لديه هذا الملف بالفعل.

رسالة على SDI

13:42:18L Node Verification Failed zekie.cisco.com 10/06/2000 تصحيح أخطاء 3000 VPN

> SEV=3 AUTH/5 RPT=9 15:32:03.030 10/06/2000 21 Authentication rejected: Reason = Unspecified handle = 22, server = 172.18.124.99, user = 37297304

لحل هذه المشكلة، احذف ملف SecurityID على مركز 3000 VPN بالانتقال إلى الإدارة > إدارة الملفات > الملفات > SecurityID < حذف. عند إعادة الاختبار، يقبل مركز الشبكة الخاصة الظاهرية (3000 (VPN الملف الجديد من خادم SDI. إذا تم تحديد خانة الاختيار Secret Node Send > Client Edit على SDI، فلن يتمكن خادم SDI من إكمال التبادل. بمجرد أن يحتوي مركز 3000 VPN على ملف SecurityID، يتم تحديد خانة الاختيار Node Send Secret/عدم تحديد متدرج.

### <span id="page-42-0"></span>معلومات ذات صلة

- <u>تكوين عميل Cisco VPN إلى مركز VPN 3000 باستخدام مصادقة IPSec SDI الإصدار 5.0 والإصدارات</u> [الأحدث](//www.cisco.com/warp/customer/471/vpn3k_sdi.html?referring_site=bodynav)
	- [صفحة دعم مركز Series 3000 VPN Cisco](//www.cisco.com/en/US/products/hw/vpndevc/ps2284/tsd_products_support_eol_series_home.html?referring_site=bodynav)
	- [صفحة دعم عميل Series 3000 VPN Cisco](//www.cisco.com/en/US/products/sw/secursw/ps2276/tsd_products_support_eol_series_home.html?referring_site=bodynav)
		- [صفحة دعم IPSec](//www.cisco.com/en/US/tech/tk583/tk372/tsd_technology_support_protocol_home.html?referring_site=bodynav)
		- [الدعم الفني Systems Cisco](//www.cisco.com/cisco/web/support/index.html?referring_site=bodynav)

ةمجرتلا هذه لوح

ةي الآلال تاين تان تان تان ان الماساب دنت الأمانية عام الثانية التالية تم ملابات أولان أعيمته من معت $\cup$  معدد عامل من من ميدة تاريما $\cup$ والم ميدين في عيمرية أن على مي امك ققيقا الأفال المعان المعالم في الأقال في الأفاق التي توكير المالم الما Cisco يلخت .فرتحم مجرتم اهمدقي يتلا ةيفارتحالا ةمجرتلا عم لاحلا وه ىل| اًمئاد عوجرلاب يصوُتو تامجرتلl مذه ققد نع امتيلوئسم Systems ارامستناه انالانهاني إنهاني للسابلة طربة متوقيا.